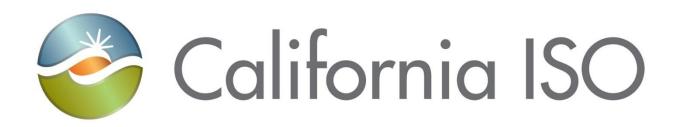

# Access and Identity Management (AIM) User Guide

**Document Owner: Customer Readiness** 

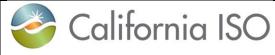

Access and Identity Management (AIM) User Guide

Effective Date:

03/13/2024

4.1

## **REVISION HISTORY**

| VERSION<br>NO. (Must<br>match header) | DATE     | REVISED<br>BY | DESCRIPTION                                                                                                    |  |  |
|---------------------------------------|----------|---------------|----------------------------------------------------------------------------------------------------|--|--|
| 1.0                                   | 7/16/13  | RMadrigal     | Initial document created                                                                                                    |  |  |
| 1.1                                   | 8/29/13  | RMadrigal     | Supplemental edits                                                                                                    |  |  |
| 1.2                                   | 9/9/13   | RMadrigal     | Supplemental edits                                                                                                    |  |  |
| 1.3                                   | 9/17/13  | RMadrigal     | Updated screenshots                                                                                                    |  |  |
| 1.4                                   | 10/9/13  | RMadrigal     | Final edits                                                                                                    |  |  |
| 2.0                                   | 12/23/13 | RMadrigal     | Added release 2 functionality                                                                                                    |  |  |
| 2.1                                   | 3/5/14   | RMadrigal     | Added list of auto-provisioned applications.<br>Added notes regarding certificate creation and<br>renewal. Added note regarding requests for<br>endorsed users.                                                                                                    |  |  |
| 2.2                                   | 7/1/14   | RMadrigal     | Updated with ACL functionality, weekly expiry email.                                                                                                    |  |  |
| 2.3                                   | 7/25/14  | RMadrigal     | Updated with new Create ACL Group button                                                                                                    |  |  |
| 2.4                                   | 1/14/16  | LStoloski     | Updated with new endorsed user<br>enhancements and email configuration                                                                                                    |  |  |
| 2.5                                   | 2/10/16  | LStoloski     | Updated with new auto provisioned applications                                                                                                    |  |  |
| 2.6                                   | 4/20/16  | LStoloski     | Revised endorsed user step by step                                                                                                    |  |  |
| 2.7                                   | 02/16/17 | Mahmadi       | Revised ACL Group function and replaced all<br>POC with UAA. Improve flow of information for<br>users.                                                                                                    |  |  |
| 2.8                                   | 10/18/18 | Monica M.     | <ul> <li>Updated with new AIM Enhancement<br/>Functionalities: <ul> <li>Ability to see the endorsement<br/>requestor(s)</li> <li>Visibility to other UAA's and their<br/>authorized "entities" and "contracts"<br/>within the same organization on the<br/>UAA Profile page</li> <li>Weekly Expiry Email option default to<br/>"Yes"</li> <li>Email auto generation when the UAA<br/>provisioning request(s) are rejected by<br/>CAISO</li> <li>Auto generated email notification<br/>message to both organization UAA's for<br/>each endorsement application request</li> </ul> </li> </ul> |  |  |

| 🥝 (  | California           | ISO          | Technology                                                                                                    | ISO Version:                                                                                                    | 4.1                                                                                                 |
|------|----------------------|--------------|----------------------------------------------------------------------------------------------------|----------------------------------------------------------------------------------------------------|----------------------------------------------------------------------------------------------------|
| Acc  | cess and Identity Ma | anagement (A | IM) User Guide                                                                                                    | Effective<br>Date:                                                                                                    | 03/13/2024                                                                                          |
|      |                      |              | Added the Access R                                                                                                    | equest Status                                                                                                    | section                                                                                             |
| 2.9  | 09/10/19             | Monica M.    | Added clarification for                                                                                                    | or OMS                                                                                                    |                                                                                                    |
| 2.10 | 04/08/20             | Monica M.    | Provided:                                                                                                    |                                                                                                    |                                                                                                    |
| 3.0  | 06/04/20             | SDainard     | Added item # 11 und<br>section regarding the<br>users.                                                                                                    |                                                                                                    |                                                                                                    |
| 3.1  | 06/10/20             | SDainard     | Added section to 'Best Practices' and modified<br>Create New User section regarding entering an<br>individual's email address.                                                                                                    |                                                                                                    |                                                                                                    |
| 3.2  | 06/16/20             | Monica M.    | Adding clarification to the 'Best Practices'<br>section regarding the between the 'ADJACENT<br>RC WRITE EXTERNAL' role and 'RC<br>MEMEBER READ ONLY EXTERNAL' role for<br>webOMS.                                                                                               |                                                                                                    |                                                                                                    |
| 3.3  | 01/20/2021           | SDainard     | Replaced screenshots to remove POC and a new tab for UAAs. Edited document.                                                                                                    |                                                                                                    |                                                                                                    |
| 3.4  | 09/18/2023           | DVance       | Updated screenshots<br>Manage Certificates.<br>Creating or Renewin<br>Downloading Email<br>Certificates Only, Re<br>Passwords for Certifi<br>Statues. Added #14<br>additional verbiage to<br>should be requesting<br>End Date another U/<br>Updated verbiage fo<br>Certificate. | Added section<br>of a Certificate<br>Templates, Do<br>sending Custon<br>icates, and Ce<br>to Best Praction<br>of which environs<br>A in an organ | ns for<br>wnloading<br>omer<br>ertificate<br>ce. Included<br>nment users<br>for how to<br>nization. |

| California ISO |                 |             | Technology                                                                                                    | ISO Version:                    | 4.1                        |
|----------------|-----------------|-------------|----------------------------------------------------------------------------------------------------|---------------------------------|----------------------------|
| Access         | and Identity Ma | anagement ( | AIM) User Guide                                                                                                    | Effective<br>Date:              | 03/13/2024                 |
| 3.5            | 10/06/2023      | DVance      | Added two notes for and whitelisting urls.                                                                                                    | -                               | certificates               |
| 3.6            | 10/16/2023      | DVance      | Added section "Navigating to AIM"                                                                                                    |                                 |                            |
| 3.7            | 11/16/2023      | DVance      | Added section "How to Reactive Another<br>UAA's Expired Profile". Also added a reminder<br>that once a UAA profile has been end dated,<br>authorized contracts and entities need to be<br>wiped out. |                                 |                            |
| 3.8            | 12/28/2023      | DVance      | Updated verbiage to sections Create New<br>User, Submit Access Request, and Access<br>Request Status for certification download<br>process.                                                          |                                 |                            |
| 3.9            | 02/15/2024      | DVance      | Updated the Renew a Certificate section to include updated screenshots with the "Provider" column.                                                                                                   |                                 |                            |
| 4.0            | 03/05/2024      | DVance      | Added a clarifying Step 5 to "Create New User" section.                                                                                                    |                                 |                            |
| 4.1            | 03/13/2024      | DVance      | Updated language to<br>User Section" and ac<br>for how to End Date<br>downloading a certifi                                                                                                    | dded clarifying<br>a UAA. Addec | language<br>I verbiage for |

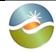

Access and Identity Management (AIM) User Guide

4.1

# **TABLE OF CONTENTS**

| Introduction                                                   | 7  |
|----------------------------------------------------------------|----|
| Navigating to AIM                                              | 8  |
| Acknowledgement Message upon Login                             | 8  |
| Best Practices                                                 | 10 |
| UAA Profile – Landing Page                                     | 12 |
| Create New UAA                                                 | 13 |
| How to Create New UAA                                          | 13 |
| How to Add Contract and Authorized Entities to Selected UAA    | 14 |
| How to Reactivate Another UAA's Expired Profile                | 14 |
| Create New Users                                               | 16 |
| How to Create New User                                         | 16 |
| How to End Date a User and a UAA                               | 17 |
| Submit Access Request                                          | 18 |
| How to Submit an Access Request                                | 18 |
| Access Request Status                                          | 24 |
| How to Submit Endorse User Access                              | 25 |
| UAA Submits Initial Endorse User Access Request to another UAA | 25 |
| Endorsed User Request Email Notification                       |    |
| UAA to Grant Endorse User Access Request                       |    |
| UnEndorse Users Endorsed to Me                                 |    |
| View Endorsed Access Request History                           |    |
| View List of Endorsed Users                                    |    |
| Create ACL Groups                                              |    |
| How to Create a New ACL Group                                  |    |
| How to Modify an ACL Group                                     |    |
| How to Add Assets to an ACL Group                              |    |
| How to view an ACL Group                                       |    |
| Certificate Process                                            | 43 |
| How to Create or Renew a Certificate                           | 43 |

| California ISO                                  | Technology            | ISO Version:       | 4.1        |  |
|-------------------------------------------------|-----------------------|--------------------|------------|--|
| Access and Identity Management                  | (AIM) User Guide      | Effective<br>Date: | 03/13/2024 |  |
| Downloading Email Templates with                | Attached Certificates |                    |            |  |
| Downloading Only Certificates from              | AIM                   |                    | 46         |  |
| Resending Customer Passwords for                | Certificates          |                    | 48         |  |
| Certification Status in AIM                     |                       |                    | 49         |  |
| How to Let a Certificate Expire                 |                       |                    | 50         |  |
| How to Revoke a Certificate50                   |                       |                    |            |  |
| Request History51                               |                       |                    |            |  |
| Check Status of an Access Request5 <sup>2</sup> |                       |                    |            |  |
| Email Configuration                             |                       |                    | 54         |  |
| Features of User Interface                      |                       |                    |            |  |
| Application Toolbar                             |                       |                    | 57         |  |
| Filter Toolbar – User Access Tab5               |                       |                    |            |  |
| Results Window5                                 |                       |                    |            |  |
| Multiple Column Sorting58                       |                       |                    |            |  |
| Export Menu                                     |                       |                    | 60         |  |

| California ISO                 | Technology         | ISO Version: | 4.1 |
|--------------------------------|--------------------|--------------|-----|
| Access and Identity Management | Effective<br>Date: | 03/13/2024   |     |

## Introduction

The Access and Identity Management (AIM) application was developed to improve the process for requesting, obtaining, updating and maintaining user access to ISO applications.

The ISO maintains approximately 4,000 secured customer accounts granting access to roughly two dozen ISO applications. Each customer has designated one or more individuals within their organization to act as the User Access Administrator (UAA), authorized to initiate and maintain access to ISO applications.

The AIM application provides registered UAAs with the ability to view application-level access for all of their organization's users as well as any users from other organizations who have access to their resources (endorsed users). Additionally, the AIM application will allow the established UAA to view the expiration date of their users' certificates and automatically request a renewal from within the application.

If your organization has not established a set of designated UAAs, the following items are required:

- 1. Have an executed agreement with the ISO.
- 2. Review the ISO User Access Administrator Establishment and Requirements.
- 3. Identify the designated UAA(s) and submit a User Access Administrator Agreement form

UAA(s) can perform the following tasks in AIM:

- Create another UAA
- Create new users
- Update a user's contact info (i.e. email address, etc.)
- Update the Weekly Expiry Email notifications of when users' certificate are going to expire.
- Renew or revoke user's certificate access
- Add/remove user's application access
- Submit initial endorse user access
- Provision endorsed user access
- Review access request history
- View a list of Authorized Entities, Authorized Contracts, Associated Applications, Endorsed Users without Access
- Create/Modify/End Date ACL groups

Should you have any questions, please submit an inquiry through the CIDI application / <u>Contact</u> <u>Us</u> page, or contact your designated Client Representatives.

| California ISO                 | Technology         | ISO Version: | 4.1 |
|--------------------------------|--------------------|--------------|-----|
| Access and Identity Management | Effective<br>Date: | 03/13/2024   |     |

## Navigating to AIM

There are several ways for a user to access the AIM application. Users can navigate to the links below and select AIM.

- 1. Through the main portal landing page here: <u>https://portal.caiso.com</u>
- 2. Through the Market Participant Portal here: https://mpp.caiso.com/
- 3. Through the WEIM portal (access for WEIM entities): https://weim.caiso.com/

**Note:** A certificate can be obtained by following the instructions for becoming a UAA for your company in the Introduction section of this document <u>or</u> by reaching out to an existing UAA of your organization to create one. Please keep in mind only UAAs will have access to AIM.

## Acknowledgement Message upon Login

The acknowledgement MUST be accepted to use the AIM application. The following screen will appear the first time a UAA logs into AIM and again around the beginning of each calendar year:

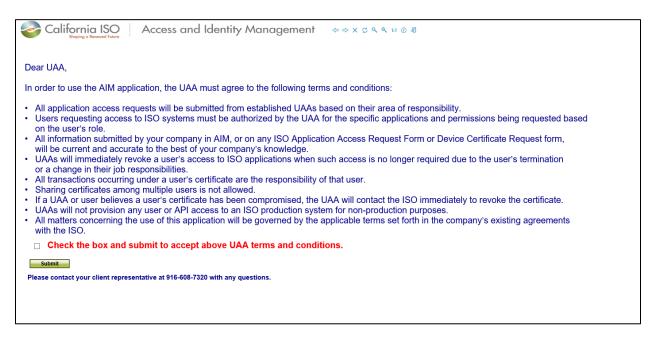

| California ISO                 | Technology         | ISO Version: | 4.1 |
|--------------------------------|--------------------|--------------|-----|
| Access and Identity Management | Effective<br>Date: | 03/13/2024   |     |

After the box is checked and the **Submit** button clicked on, the follow screen will appear:

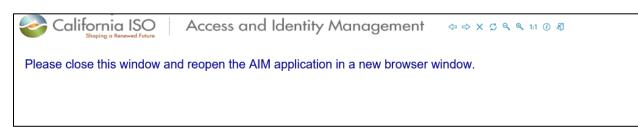

Close the window and reopen the AIM application to begin using AIM.

| California ISO                 | Technology         | ISO Version: | 4.1 |
|--------------------------------|--------------------|--------------|-----|
| Access and Identity Management | Effective<br>Date: | 03/13/2024   |     |

## **Best Practices**

- 1. Must review the <u>ISO User Access Administrator Establishment and</u> <u>Requirements</u>.
- 2. Organizations <u>should</u> establish a primary and secondary UAA for all ISO application access purposes.
- 3. For larger organizations, multiple UAAs may be required. It is the responsibility of the organization to determine if any of their designated UAAs should have a more limited capacity to provisioning access from other UAAs.
- 4. When one external entity requests user access to another entity's data, the requesting entity endorses specified users to the other entity requesting the entity owning the data to provision the access to specified data.
- 5. It is the responsibility of each entity's UAA to coordinate and validate the user's identity and access requirements.
- 6. When creating a new user, use that new user's individual email address in the dialogue box.
- 7. Sharing certificates is <u>not</u> allowable.
- 8. UAA(s) must validate:
  - User's job role for requesting access to ISO systems and
  - User must be authorized for the specified applications and permissions being requested.
- 9. To ensure that user's expiration certifications are not missed, select 'YES' for the Weekly Expiry Email option under the UAA page.
- 10. Creation of ACL groups can only be done for the following applications: CMRI, MRI-S meter data, webOMS, and ADS.
- 11. Endorsement of users across ISO applications using the Access Control List (ACL) process <u>must</u> have particular attention to not provision access to unauthorized or users not permitted to have access (i.e. merchant versus regulatory organization) in the AIM tool for the same company.

| California ISO                                  | Technology | ISO Version:       | 4.1        |
|-------------------------------------------------|------------|--------------------|------------|
| Access and Identity Management (AIM) User Guide |            | Effective<br>Date: | 03/13/2024 |

12. A RIMS application user can only have <u>one</u> role type per environment.

| Role    | Roles for Application: New Resource Interconnection Management System |                                         |          |                     |                                          |  |
|---------|-----------------------------------------------------------------------|-----------------------------------------|----------|---------------------|------------------------------------------|--|
| 🥖 🗙     | 🖈 🍸 🐴 🕅 🔳 1 - 10 of 12 🕨                                              |                                         |          |                     |                                          |  |
| Role ID | Display Name                                                          | Description                             | External | Agreement<br>Check? | Role Conflicts With                      |  |
| 292     | EXTERNAL AFFECTED SYSTEM READ-WRITE                                   | External Affected System Read-<br>Write | Yes      | No                  |                                          |  |
| 295     | EXTERNAL IC READ-ONLY                                                 | External IC Read-Only                   | Yes      | No                  | INTERNAL ADMIN<br>EXTERNAL IC READ-WRITE |  |
| 294     | EXTERNAL IC READ-WRITE                                                | External IC Read-Write                  | Yes      | No                  | INTERNAL ADMIN<br>EXTERNAL IC READ-ONLY  |  |

In the event that a user is provisioned dual roles (EXTERNAL IC FOR READ-ONLY and WRITE) within the same environment, an exception rule will be triggered. The error message can be seen at the bottom of the application screen.

| - | 0010000 00 00 11    |                                                                                                    |
|---|---------------------|----------------------------------------------------------------------------------------------------|
| 3 | 05/21/2020 09:09:11 |                                                                                                    |
| 2 | Employee:           | Application: RIMS; Environment: Map-Stage; Role EXTERNAL IC READ-ONLY and EXTERNAL IC READ-WRITE are conflicting. Please remove one to continue. |
| - |                     |                                                                                                    |

Prior to implementing the exception rule flag, users who were provisioned both roles in RIMS were only able to see the projects that were listed under the read-only role when, in fact, they had other projects listed with read-write access.

- 13. For webOMS, the UAA for non-RC entities can only provision their users the 'ADJACENT RC' roles. The users can Read-Write or Read-only but not both as it would be considered conflicting roles. Non-RC entities should not have access to the RC MEMBER role.
- 14. It is important to note, webOMS must be provisioned separately from all other applications in a New Access Request.
- 15. For Access Request and Endorsed Access Requests, it is important that the Request ID has a blue background. If the background is white, the UAA needs to click on the Request ID number.

| California ISO                 | Technology       | ISO Version:       | 4.1        |
|--------------------------------|------------------|--------------------|------------|
| Access and Identity Management | (AIM) User Guide | Effective<br>Date: | 03/13/2024 |

# UAA Profile – Landing Page

The **UAA Profile** Tab displays contact information for an individual UAA.

| California ISO Acces                                                    | s and Ide            | entity Management                                                                        | ⇔ ×            | C Q Q 1:1 () A       |                                           |
|-------------------------------------------------------------------------|----------------------|------------------------------------------------------------------------------------------|----------------|----------------------|-------------------------------------------|
| Shaping a Renewed Future                                                |                      | ,                                                                                        |                |                      |                                           |
| UAA Profile UAAs Users                                                  | Applications         | Manage Certificates ACL Groups                                                           | Access Request | Endorsed Access Requ | est Email Configuration                   |
| Reference to the AIM User Guide                                         |                      | Lir                                                                                      | nk to AIM      | User Guide           |                                           |
| UAA Status Contact Info                                                 |                      | Organization                                                                             |                |                      |                                           |
|                                                                         |                      |                                                                                          |                |                      |                                           |
| UAA ID User ID DVANCE                                                   |                      | Org Short Name CISO ITPM                                                                 |                |                      |                                           |
| Account No: First Name                                                  |                      | Name                                                                                     |                |                      |                                           |
| Weekly Expiry Email Yes Last Name<br>Start Date 07/19/2023 Organization |                      | Address1 250 Outcropping Way<br>Address2                                                 |                |                      |                                           |
| End Date 10/10/2025 Email                                               |                      | City Folsom                                                                              |                |                      |                                           |
| Phone Number                                                            |                      | State CA<br>Postal Code 95630                                                            |                |                      |                                           |
| Default to "Yes"                                                        |                      | Country UNITED STATES                                                                    |                |                      |                                           |
| Delault to res                                                          |                      | Phone                                                                                    |                | Endorsed User        |                                           |
| Endorsed Users without Access                                           |                      |                                                                                          | - V            | vaiting for acce     | ss                                        |
|                                                                         | GO                   |                                                                                          |                |                      |                                           |
| Endorsing Org UserID Last Name First Name Comment Requester N           | ame Deguaster Eme    | il Deguaster Dhene                                                                       |                |                      |                                           |
|                                                                         | ame requester tima   | in Requester Phone                                                                       |                | orized Contrac       |                                           |
| × No Data found                                                         |                      |                                                                                          | UAA            | what they can p      | rovsision                                 |
| Authorized Contracts                                                    |                      |                                                                                          |                |                      |                                           |
| Authorized Contracts                                                    | ->}≣  4 4            | 1 - 25 of 29 🕨 🔰 🚺                                                                       | 0              |                      |                                           |
| Contract Type                                                           | Application 📥 A      | pplication Name                                                                          | Role           |                      | Entity Type                               |
| SC - Scheduling Coordinator Agreement + MSA/SC                          | ADS A                | Automated Dispatch System                                                                | EXTERNAL       | READ-ONLY            |                                           |
| TO - Transmission Owner (with approved project sponsor agreement)       |                      | Automated Dispatch System                                                                | EXTERNAL       | READ-WRITE           |                                           |
|                                                                         |                      | AlMrobustAIM robust                                                                      |                | Y EXTERNAL           |                                           |
|                                                                         |                      | AlMrobustAIM robust                                                                      |                | TE EXTERNAL          |                                           |
|                                                                         |                      | Customer, Inquiry, Dispute and Information<br>Customer, Inquiry, Dispute and Information |                | SDS READ-WRITE       |                                           |
|                                                                         |                      | Customer, Inquiry, Dispute and Information                                               |                | RA READ-WRITE        |                                           |
|                                                                         |                      | Customer Interface for Resource Adequacy                                                 |                | SUPPLIER WRITE       |                                           |
|                                                                         |                      | Customer Interface for Resource Adequacy                                                 |                | SUPPLIER READ        |                                           |
|                                                                         |                      | Customer Interface for Resource Adequacy                                                 |                | OFFER READ-WRITE     |                                           |
|                                                                         |                      | Customer Interface for Resource Adequacy                                                 | EXTERNAL       | OFFER READ-ONLY      |                                           |
|                                                                         | CIRA C               | Customer Interface for Resource Adequacy                                                 | EXTERNAL       | RA READ-ONLY         |                                           |
| Authorized Entity Entity: BARC                                          |                      |                                                                                          | Dime Dr        | ojects Entity: BA    | PC                                        |
|                                                                         |                      |                                                                                          |                |                      |                                           |
| 多注 多人注                                                                  |                      |                                                                                          | Project Code   | Project Name         | Project Type Queue Number IC Legal Entity |
| Entity Type ACL Group Name Description En                               | vironment Start Date | e End Date Status Assets                                                                 |                |                      | × No Data found                           |
| BARC SCID EXC_BARC_1981 ads split M                                     | AP-TEST 08/16/20     | 23 11/29/2023 Provisionable                                                              |                |                      |                                           |
| LCEMA ADS_XGROUP                                                        | D TEOT ANNADA        |                                                                                          |                |                      | splay other UAAs and                      |
| LSNCL LSEID EXC_BARC_1982 Blank one M.                                  | AP-TEST 08/16/20:    | 23 08/31/2023 Provi                                                                      | th             | eir Authorized       | Entities and Contracts                    |
| Other IIAAs In My Organization                                          | Auchte               | avized Entities for the 114 A                                                            |                | Authorized Co        | ntracta for the UAA                       |
| Other UAAs In My Organization                                           |                      | orized Entities for the UAA                                                              |                |                      | ntracts for the UAA                       |
|                                                                         |                      | Ĵ≣ ┥ ┥ 1 - 0 of 0 🕨 🕨                                                                    | GO             |                      | 1 - 0 of 0 🕨 🍋 😡                          |
| First Name Email                                                        | Entity               | Туре                                                                                     | 1              | Contract Type        |                                           |

| California ISO                 | Technology                                      | ISO Version: | 4.1 |  |  |  |
|--------------------------------|-------------------------------------------------|--------------|-----|--|--|--|
| Access and Identity Management | Access and Identity Management (AIM) User Guide |              |     |  |  |  |

## **Create New UAA**

The **UAAs** Tab provides the ability to Create New UAA Profiles, Add Contracts to Selected UAA, and Add Entity to Selected UAA.

#### How to Create New UAA

1. To add a new UAA, navigate to the **UAAs** tab and click the **Create New UAA Profile** Button.

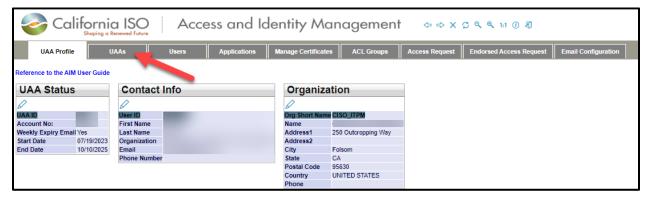

| California ISO Access and Identity Management $\Rightarrow x c q q 11 0 2$ |     |          |              |                     |            |                |                         |                     |  |
|----------------------------------------------------------------------------|-----|----------|--------------|---------------------|------------|----------------|-------------------------|---------------------|--|
| UAA Profile U                                                              | AAs | Users    | Applications | Manage Certificates | ACL Groups | Access Request | Endorsed Access Request | Email Configuration |  |
| First Name                                                                 | L   | ast Name |              | Email               | St         | tatus Active 🗸 |                         |                     |  |
| Create New UAA Profile User Access Administrators                          |     |          |              |                     |            |                |                         |                     |  |

- 2. Select a User.
- 3. Select an Environment, Start Date, End Date, and then click Submit.

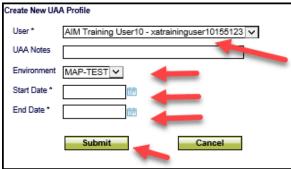

The new UAA will be able to access AIM as a UAA after about 30 minutes.

| California ISO                 | Technology                                      | ISO Version: | 4.1 |  |  |
|--------------------------------|-------------------------------------------------|--------------|-----|--|--|
| Access and Identity Management | Access and Identity Management (AIM) User Guide |              |     |  |  |

#### How to Add Contract and Authorized Entities to Selected UAA

- 1. To add a contract to a selected UAA, navigate to the **UAAs** tab and go to the **UAA Authorized Contracts** section.
- 2. Select the Provisionable Contract to be added.
- 3. Click the Add Contracts to Selected UAA button.
- 4. Select the Provisionable Entities to be added.
- 5. Click the Add Entity to Selected UAA button.

|                 | California ISO Access and Identity Management $\Rightarrow \Rightarrow \times \circ q q ut 0 4$                                                                               |                      |              |                      |                       |                       |               |               |          |                      |                  |                  |           |        |
|-----------------|----------------------------------------------------------------------------------------------------|----------------------|--------------|----------------------|-----------------------|-----------------------|---------------|---------------|----------|----------------------|------------------|------------------|-----------|--------|
| UAA P           | UAA Profile UAAs Users Applications Manage Certificates ACL Groups Access Request Endorsed Access Request Email Configuration                                                 |                      |              |                      |                       |                       |               |               |          |                      |                  |                  |           |        |
|                 |                                                                                                    |                      |              |                      |                       |                       |               |               |          |                      |                  |                  |           |        |
| First Name      | First Name Email Email Status Active                                                                                                    |                      |              |                      |                       |                       |               |               |          |                      |                  |                  |           |        |
|                 |                                                                                                    |                      |              |                      |                       |                       |               |               |          |                      |                  |                  |           |        |
| Create New      | Create New UAA Profile                                                                                                    |                      |              |                      |                       |                       |               |               |          |                      |                  |                  |           |        |
| User Ac         | cess Ad                                                                                                    | Iministrators        |              |                      |                       |                       |               |               |          |                      |                  |                  |           |        |
| ۵ 🖌 📽           | 闫                                                                                                    |                      |              |                      |                       |                       |               |               |          |                      |                  |                  | Rows      | 10 🗸   |
| Last Name 🧧     | First Name                                                                                                    | User Id              | Notify       | AIM Org Short Name   | Organization          | Email                 | Start Date    | End Date      | Status   | Cert Expiration Date | Modified By      | Modified Date    | PROFILE A | ACCESS |
| Training UAA    | AIM                                                                                                    | xatrainingpoc140071  | Yes          | TRAINING             | Training Organization | sdainard@caiso.com    | 09/12/2014    | 11/29/2024    | Active   | 03/16/2024           | AIM_APP          | 12/22/2020 17:11 |           | 2      |
| Training User1  | Training User1 AIM xatraininguser1140072 Yes TRAINING Training Organization sdainard@caiso.com 12/24/2020 12/23/2021 Active 03/10/2024 XATRAININGPOC140071 12/23/2020 11:33 📝 |                      |              |                      |                       |                       |               |               |          |                      | 4                |                  |           |        |
|                 |                                                                                                    |                      |              |                      |                       |                       |               |               |          |                      |                  |                  |           |        |
| Note: Plea      | ise assig                                                                                                    | n required Cond.     | ICLS i       | and Entities to t    | ne other UAA's u      | ising following 'C    | ontracts      | and 'Ent      | ities' ( | drop down opti       | ons              |                  |           |        |
| <b>VAA</b> Auth | orized Cont                                                                                                    | tracts               |              |                      |                       |                       |               |               |          |                      |                  |                  |           |        |
| Provisionable 0 | Contracts: E                                                                                                    | IM ENTITY SC - EIM E | Entity S     | Cheduling Coordinat  | or V Add Contrac      | t to Selected UAA     | -             | _             |          | _                    |                  |                  |           |        |
|                 |                                                                                                    |                      |              |                      |                       |                       |               |               |          |                      |                  |                  |           |        |
| Authori         | zed Cor                                                                                                    | ntracts Author       | ized         | Contracts: A         | IM Training P         |                       | ed Appl       | lications     | s Aut    | horized Con          | tract Associated | Applicatio       | ns:       |        |
| X               |                                                                                                    |                      |              |                      |                       | i\$                   |               |               |          |                      |                  |                  |           |        |
| VAA Auth        | orized Entit                                                                                                    | ies                  |              |                      |                       |                       |               |               |          |                      |                  |                  |           |        |
| Provisionable E | ntities: BAA                                                                                                    | D - TRAINBAA         | $\checkmark$ | Add Entity to Select | ted UAA               |                       |               |               |          |                      |                  |                  |           |        |
| Author          | ized Ent                                                                                                    | tities Authorize     |              | ntitios: AIM T       | raining BOC           | Associated En         | tition O      |               |          |                      | Dec              |                  |           |        |
| X 🗟             | IZEU EIII                                                                                                    | Intes Authorize      | u E          | Indices. Any T       |                       | > 7 ∄                 | innes O       |               | <u> </u> | ANE. INALE           | 830              |                  |           |        |
| Entity          |                                                                                                    | 5-                   | tity Ty      | 10                   |                       | ACL Group Name Descri | ntion Emviror | omont Start D | ata      | End Date Statu       | sAssets          |                  |           |        |
| TRAIEBSC        |                                                                                                    |                      | SCID E       |                      |                       | ACC Group Name Descri | · · ·         |               |          | End Date Statu       | SASSELS          |                  |           |        |
| TRAINBAA        |                                                                                                    |                      | A_ID         |                      |                       |                       |               | < No Data fou | ind      |                      |                  |                  |           |        |
| TRAINBSC        |                                                                                                    |                      | SCID         |                      |                       |                       |               |               |          |                      |                  |                  |           |        |
| TRAINEIM        |                                                                                                    | EI                   | M_ENT        | _ID                  |                       |                       |               |               |          |                      |                  |                  |           |        |
| TRAINING        |                                                                                                    | SC                   | CID          |                      |                       |                       |               |               |          |                      |                  |                  |           |        |

## How to Reactivate Another UAA's Expired Profile

When a UAA's profile has expired, utilize the steps outlined below to reactivate and/or extend the date for another UAA's profile.

1. After logging into AIM, navigate to the UAA's tab.

| California ISO Access and Identity Management |           |         |              |                     |            |  |  |  |
|-----------------------------------------------|-----------|---------|--------------|---------------------|------------|--|--|--|
| UAA Profile                                   | UAAs      | Users   | Applications | Manage Certificates | ACL Groups |  |  |  |
| ference to the AIM U                          | ser Guide | ct Info |              | Organizatio         | on         |  |  |  |
| ^                                             |           | 14      |              |                     |            |  |  |  |

Customer Services and Stakeholder Affairs

| California ISO                 | Technology       | ISO Version:       | 4.1        |
|--------------------------------|------------------|--------------------|------------|
| Access and Identity Management | (AIM) User Guide | Effective<br>Date: | 03/13/2024 |

2. After identifying the UAA with the inactive profile status, click the share icon under the Profile Column.

| California IS                  | O Access ar          | nd Identity Mar           | nagement   | +            | Х 🗘 ९ ९ १:1        | () A]          |                     |               |           |                |
|--------------------------------|----------------------|---------------------------|------------|--------------|--------------------|----------------|---------------------|---------------|-----------|----------------|
| UAA Profile UAAs               | Users Applica        | tions Manage Certificates | ACL Groups | Access Reque | st Endorsed Acc    | cess Request   | Email Configuration | on            |           |                |
| First Name                     | Last Name            | Email                     | St         | atus Active  | -                  |                |                     |               |           |                |
| Create New UAA Profile         |                      |                           |            |              |                    |                |                     |               |           |                |
| User Access Administra         | itors                |                           |            |              |                    |                |                     |               |           |                |
| € 🛛 🖄 差                        |                      |                           |            |              |                    |                |                     |               | Rows      | 10 🗸           |
| Last Name 🔶 First Name User Id | Notify AIM Org Short | Name Organization         | Email      | Start Date   | End Date Status    | Cert Expiratio | n Date Modified By  | Modified Date | PROFILE A | CCESS          |
|                                |                      |                           |            |              | 12/31/2023 Active  |                |                     |               |           | đ              |
|                                |                      |                           |            |              | 02/15/2024 Active  |                |                     |               | 2         | C <sup>2</sup> |
|                                |                      |                           |            |              | 10/27/2024 Inactiv | e              |                     |               | đ         | C2             |
|                                |                      |                           |            | -            |                    |                |                     |               |           |                |

3. After clicking on the **Profile Column**, a pop-up window will open. Under the **UAA Profile** box, click on the **pencil icon**.

| User Profile | UAA Profile         |
|--------------|---------------------|
| Ø            |                     |
| Emp No       | UAA ID              |
| Account Type | Weekly Expiry Email |
| User ID      | Notes               |
| First Name   | Start Date          |
| Last Name    | End Date            |
| Organization | Updated By          |
| Email        |                     |
| Phone Number | Updated Date        |
| Address 1    | Llear Cartificates  |
| Address 2    | User Certificates   |
| C14.         |                     |

4. Extend the date as deemed appropriate and select update to save changes.

| User Profile | UAA Profile           |
|--------------|-----------------------|
| 0            | Update Cancel 😋       |
| Emp No       | UAA ID                |
| Account Type | Weekly Expiry Email   |
| User ID      | Notes                 |
| First Name   | Start Date 07/27/2023 |
| .ast Name    |                       |
| Organization | End Date 10/27/2024 🛗 |
| Email        | Updated By            |
| Phone Number | Updated Date          |
| Address 1    |                       |
| Address 2    | User Certificates     |
| City         | estr etrinedies       |

| California ISO                 | Technology                                      | ISO Version: | 4.1 |  |  |  |
|--------------------------------|-------------------------------------------------|--------------|-----|--|--|--|
| Access and Identity Management | Access and Identity Management (AIM) User Guide |              |     |  |  |  |

## **Create New Users**

The **Users** tab provides the ability to view a list of users. The UAA will access this screen to create a new user.

The user list separates into three sections: **My Users** (users who belong to the UAA's organization), **Users Endorsed to Us**, and **Users Endorsed by Us** (users from another organization granted/requested access to specific Entities, usually an SCID, or resources in specific applications).

#### How to Create New User

- 1. To add a new user, navigate to the **Users** tab and click the **Create New User** button.
- 2. Enter the user's first name, last name, individual's email address, and address information.
- 3. Select an account type of Externals for an individual person or Externals\_System for system accounts.
- 4. Click **Submit**.
- <u>Newly Generated certificates will only be available to be downloaded by the UAA</u> and emailed to the user for 5 days under the "Manager Certificates" tab. For instructions, please go to page 44 of the User Guide, "Downloading Email Templates with Attached Certificates." This step is required before submitting an Access Request (instructions on page 18).

| Create New User |                 |
|-----------------|-----------------|
| First Name *    |                 |
| Last Name *     |                 |
| Email *         |                 |
| Phone           |                 |
| Address 1       |                 |
| Address 2       |                 |
| City            |                 |
| State           | Postal Code     |
| Country         | UNITED STATES - |
| Account Type *  | EXTERNALS       |
| Su              | Cancel          |

**Note:** Access Requests will be rejected for a new user certificate if a UAA has not downloaded and emailed the certificate to the user. For the status of a certificate, please see the "Cert Status" column on the "My Recently Renewed Certificates" section of the Manage Certificates Tab. For an explanation of a certificate status, see page 49 of the User Guide, "Certificate Status in AIM."

| California ISO                 | Technology       | ISO Version:       | 4.1        |
|--------------------------------|------------------|--------------------|------------|
| Access and Identity Management | (AIM) User Guide | Effective<br>Date: | 03/13/2024 |

## How to End Date a User and a UAA

- 1. To end date a User, navigate to the **User** tab.
- 2. Under the **My Users** section, select the user that is being end dated.
- 3. Click the user's profile button to initiate a new pop-out window.

| Co 🌍                                      | alifornia ISC<br>Shaping a Renewed Futur |                   | cess ai         | nd Ide       | entity        | Mana             |
|-------------------------------------------|------------------------------------------|-------------------|-----------------|--------------|---------------|------------------|
| UAA Pro                                   | file UAAs                                | Users             | Applica         | ations       | Manage Ce     | ertificates      |
| User ID                                   | First Name                               |                   | Email<br>Status | Active V     | ·             | Certifi<br>Accou |
| Users (Last Ref<br>Create New<br>My Users | User                                     | orsed To Us (Last | Refreshed on:   | ) Users      | Endorsed      | By Us            |
| €7 🕅 ≸                                    |                                          |                   |                 | R            | <b>OWS</b> 25 | ~                |
| Last Name                                 | First Name Email                         | Statu             | s Cert Expira   | tion Date PR | OFILE ACC     | CESS             |
|                                           |                                          | Activ             | e 03/27/2025    |              | <b>d</b>      | -3               |
|                                           |                                          | Activ             | e 02/15/2024    |              | c² (          | -5               |
|                                           |                                          | Activ             | e 02/15/2024    |              | <u>د</u>      | -5               |
|                                           |                                          | Activ             | e 03/27/2025    |              | c² (          | -3               |

4. To end date a UAA, navigate to the **UAA** tab and follow the same process below by clicking the UAA's profile button to initiate a new pop-out window.

| California ISC<br>Shoping a Renewed Fu | Access and                      | dentity Mana        | agement 🗇 🗠          | ⇒ X Ç Q Q 1:1 () AJ             |                              |                   |
|----------------------------------------|---------------------------------|---------------------|----------------------|---------------------------------|------------------------------|-------------------|
| UAA Profile UAAs                       | Users Applications              | Manage Certificates | ACL Groups Access Re | equest Endorsed Access Requ     | est Email Configuration      |                   |
| First Name                             | Last Name                       | Email               | Status Active        | e 🗸                             |                              |                   |
| Create New UAA Profile                 |                                 |                     |                      |                                 |                              |                   |
| User Access Administrat                | ors                             |                     |                      |                                 |                              |                   |
| 📚 🔽 🖾 🚝                                |                                 |                     |                      |                                 |                              | Rows 10 -         |
| Last Name 🔺 First Name User Id         | Notify AIM Org Short Name Organ | zation Email        | Start Date Er        | ind Date Status Cert Expiration | Date Modified By Modified Da | te PROFILE ACCESS |
|                                        |                                 |                     |                      |                                 |                              |                   |
|                                        |                                 |                     |                      |                                 |                              | 6                 |
|                                        |                                 |                     |                      |                                 |                              | 6                 |

- 5. Navigate to the UAA Profile section and select the pencil icon.
- 6. From there, go to the **End Date** section and put the desired date click **Update** when complete.

| User Profile                        | UAA Profile                | UAA Profile              |       |   |
|-------------------------------------|----------------------------|--------------------------|-------|---|
| 0                                   | Update                     | Cancel                   | 8     |   |
| INFO NO                             | UAAID                      | 8725                     | 1000  |   |
| mp Type                             | Weekly Expiry Email        | Yes                      |       | ¥ |
| ser ID                              | Notes                      | new backup               | 0     |   |
| irst Name                           | UAA Agreement URL          |                          |       | _ |
| ast Name<br>Aganization             | Start Date                 | 03/23/2022               | 103   |   |
| fiant                               | End Date                   | 12/31/2099               | 1 100 |   |
| hone Number<br>ddress 1<br>ddress 2 | Opeanee By<br>Updated Date | AML APP<br>04/12/2022 18 | 5 62  |   |

| California ISO                 | Technology       | ISO Version:       | 4.1        |
|--------------------------------|------------------|--------------------|------------|
| Access and Identity Management | (AIM) User Guide | Effective<br>Date: | 03/13/2024 |

HINT: To quickly remove UAA privileges, change the End Date to yesterday's date.

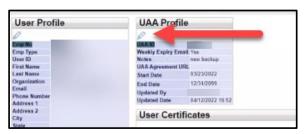

**REMINDER:** Once a UAA profile has been end dated, the authorized contracts and entities will need to be wiped out. To perform this task, highlight each contract and entity and click "X".

| 0 X 35               |  |
|----------------------|--|
| Contract Type        |  |
|                      |  |
|                      |  |
|                      |  |
| Authorized Entities: |  |
| Authorized Entities: |  |

# Submit Access Request

The UAA will use the **Access Request** screen to submit new application Access Requests as well as view the status of submitted requests. Access requests will be rejected for new certificates if a UAA has not first downloaded and emailed the new certificate to the new user.

#### How to Submit an Access Request

- 1. Navigate to the Access Request tab.
- 2. Click the pencil icon to add a new request.

| California ISO                 | Technology       | ISO Version:       | 4.1        |
|--------------------------------|------------------|--------------------|------------|
| Access and Identity Management | (AIM) User Guide | Effective<br>Date: | 03/13/2024 |

3. Click the **New Row** button.

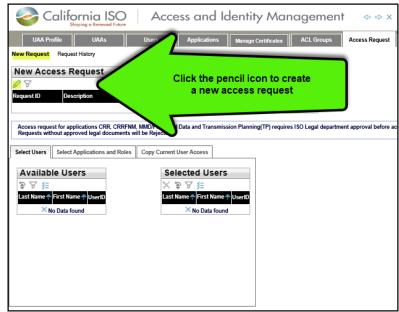

4. Type a description for the request and click the **Update** button.

| California ISO<br>Shoping a Renewed Future                                | Access and Identity M | anagement 🗢 🗢 🗙 |
|---------------------------------------------------------------------------|-----------------------|-----------------|
| UAA Profile UAAs Use<br>New Request Request History<br>New Access Request | Enter a descrip       |                 |
| Update Cancel 😋                                                           |                       |                 |
| Request ID Description                                                    | Updated By            | Updated Date    |
|                                                                           | × No Data found       |                 |
| Testing for User Guide                                                    | × XATRAININGPOC140071 |                 |

| California ISO                 | Technology       | ISO Version:       | 4.1        |
|--------------------------------|------------------|--------------------|------------|
| Access and Identity Management | (AIM) User Guide | Effective<br>Date: | 03/13/2024 |

5. From the **Select Users** tab, choose the names from the list of **Available Users**. (Note: Use "**Ctrl + click**" or "**Shift + click**" to select multiple names).

| Co                                               | Shaping a Renewed Future      | Access an                                              | d Identit  | y Manage                                                                          | ement 🗢 🗢 X 🖓                                                                                                    |
|--------------------------------------------------|-------------------------------|--------------------------------------------------------|------------|-----------------------------------------------------------------------------------|----------------------------------------------------------------------------------------------------|
| UAA Prot                                         | īle UAAs                      | Users Applicati                                        | ons Manage | Certificates ACL                                                                  | Groups Access Request                                                                                                    |
| New Request R                                    | equest History                |                                                        |            |                                                                                   |                                                                                                    |
| New Acce                                         | ss Request                    |                                                        |            |                                                                                   |                                                                                                    |
|                                                  |                               |                                                        |            |                                                                                   |                                                                                                    |
| Request ID                                       | Description                   |                                                        | Updated By | Updated Date                                                                      |                                                                                                    |
| 60493                                            | Testting for User Guide       |                                                        | AIM_APP    | 09/11/2023 15:58                                                                  | Preview Cancel                                                                                                    |
| Select Users<br>Available<br>≩ ♥ ≸≣<br>Last Name | Select Applications and Roles | Copy Current User Access Add All Add Remove Remove All | Selected   | backgro<br>UAA nee<br>Reques<br>applies to<br>AND Er<br>Data fo<br>Sele<br>and ac | ackground. If the<br>bund is white, the<br>eds to click on the<br>t ID number. This<br>o Access Request<br>ndorsed Access<br>Requests.<br>Ct users<br>dd them to<br>request |

**HINT**: If the middle buttons (**Add All**, **Add**, **Remove**, and **Remove All**) are not visible, please click on the **UAA Profile** tab, then the **Access Request** tab, and then the **Request ID** number. The buttons should reappear.

- 6. Click on the Select Applications and Roles tab.
- Click on the desired application and role and click the Add button. (Note: Use "Ctrl + click" or "Shift + click" to select multiple applications).
- 8. (Optional) To remove access, click on the drop-down button in the **Action** column to change the selection from ADD to REMOVE.

|                                                                                                    | California IS                                                                                                    | 0                                                                                                    | Technology                                                                                                    |                         | ISO Version:                                                                                 | 4.1                                                                  |
|----------------------------------------------------------------------------------------------------|----------------------------------------------------------------------------------------------------|----------------------------------------------------------------------------------------------------|----------------------------------------------------------------------------------------------------|-------------------------|----------------------------------------------------------------------------------------------|----------------------------------------------------------------------|
| Ac                                                                                                    | cess and Identity Manage                                                                                                    | ement                                                                                                    | (AIM) User Guide                                                                                                    |                         | Effective<br>Date:                                                                           | 03/13/2024                                                           |
|                                                                                                    |                                                                                                    |                                                                                                    |                                                                                                    |                         |                                                                                              |                                                                      |
| Co                                                                                                    | shoping a Renewed Future                                                                                                    | ccess                                                                                                    | and Identity M                                                                                                    | anag                    | ement 🗢                                                                                      | ⇔xऽ९९                                                                |
| UAA Prof                                                                                                    | file UAAs Users                                                                                                    | A                                                                                                    | pplications Manage Certificate                                                                                                    | es ACL                  | Groups Access R                                                                              | lequest Endorsed                                                     |
| w Request R                                                                                                    | equest History                                                                                                    |                                                                                                    |                                                                                                    |                         |                                                                                              |                                                                      |
|                                                                                                    |                                                                                                    |                                                                                                    |                                                                                                    |                         |                                                                                              |                                                                      |
| lew Acce                                                                                                    | ss Request                                                                                                    |                                                                                                    |                                                                                                    |                         |                                                                                              |                                                                      |
| ۶ <b>ک</b>                                                                                                    |                                                                                                    |                                                                                                    |                                                                                                    |                         |                                                                                              |                                                                      |
| equest ID                                                                                                    | Description                                                                                                    |                                                                                                    | Updated By                                                                                                    | Updated Da              | ite                                                                                          |                                                                      |
| 978                                                                                                    | Testing for User Guide                                                                                                    |                                                                                                    | XATRAININGPOC140071                                                                                                    | 12/24/2020              | 09:30 Preview                                                                                | Cancel                                                               |
|                                                                                                    |                                                                                                    |                                                                                                    |                                                                                                    |                         |                                                                                              |                                                                      |
| Access request<br>Requests with                                                                                                    | out approved legal documents will be Rejec                                                                                                    | tea.                                                                                                    |                                                                                                    |                         |                                                                                              |                                                                      |
|                                                                                                    |                                                                                                    | rrent User                                                                                                    | Access                                                                                                    |                         |                                                                                              |                                                                      |
| Requests without the second second se                                                                                                    |                                                                                                    | rrent User                                                                                                    |                                                                                                    | please use th           | iis form                                                                                     |                                                                      |
| elect Users                                                                                                    | Select Applications and Roles Copy Cu<br>d Users, ADS provisioning at the resource leve                                                                                                    | rrent User                                                                                                    |                                                                                                    | -                       |                                                                                              | pplications/                                                         |
| elect Users                                                                                                    | Select Applications and Roles Copy Cu                                                                                                    | rrent User                                                                                                    |                                                                                                    | please use th<br>Remove |                                                                                              | pplications/l                                                        |
| Requests without select Users For Endorse Available                                                                                                    | Select Applications and Roles Copy Cu<br>d Users, ADS provisioning at the resource leve<br>e Applications/Roles                                                                                                    | rrent User i                                                                                                    |                                                                                                    | -                       | Selected A                                                                                   |                                                                      |
| Requests without letters and the second second seco                                                                                                    | Select Applications and Roles Copy Cu<br>d Users, ADS provisioning at the resource leve<br>e Applications/Roles                                                                                                    | rrent User :<br>el (ACL grou<br>Role                                                                                                    | ups) and Applications not listed below, p                                                                                                    | -                       | Selected A                                                                                   | pplications/l                                                        |
| Requests without leave to service the service of the service of th                                                                                                    | Select Applications and Roles Copy Cu<br>d Users, ADS provisioning at the resource leve<br>e Applications/Roles<br>Application Name<br>Automated Dispatch System                                                                                                    | Role<br>EXTERN                                                                                                    | AL READ-ONLY                                                                                                    | -                       | Selected A                                                                                   | Role Environment                                                     |
| Requests without the second second se                                                                                                    | Select Applications and Roles Copy Cu<br>d Users, ADS provisioning at the resource leve<br>e Applications/Roles<br>Application Name<br>Automated Dispatch System<br>Automated Dispatch System                                                                                                    | Role<br>EXTERNA                                                                                                    | AL READ-ONLY<br>AL READ-WRITE                                                                                                    | -                       | Action Application                                                                           | Role Environment                                                     |
| Requests without the second second se                                                                                                    | Select Applications and Roles Copy Cu<br>d Users, ADS provisioning at the resource leve<br>e Applications/Roles<br>Application Name<br>Automated Dispatch System<br>Automated Dispatch System<br>Balancing Area Authority Operator Portal                                                                                                    | Role<br>EXTERN<br>EXTERN                                                                                                    | AL READ-ONLY<br>AL READ-WRITE<br>AL BAA OPERATOR                                                                                                    | -                       | Action Application                                                                           | Role Environment                                                     |
| Requests without the second second se                                                                                                    | Select Applications and Roles Copy Cu<br>d Users, ADS provisioning at the resource leve<br>e Applications/Roles<br>Application Name<br>Automated Dispatch System<br>Automated Dispatch System<br>Balancing Area Authority Operator Portal<br>Base Schedule Aggregation Portal                                                                                                    | Role<br>EXTERN<br>EXTERN<br>EXTERN<br>EXTERN<br>EXTERN                                                                                                    | AL READ-ONLY<br>AL READ-WRITE<br>AL BAA OPERATOR<br>AL BSC READ-ONLY                                                                                                    | -                       | Action Application                                                                           | Role Environment                                                     |
| Requests without the second second se                                                                                                    | Select Applications and Roles Copy Cu<br>d Users, ADS provisioning at the resource leve<br>e Applications/Roles<br>Application Name<br>Automated Dispatch System<br>Automated Dispatch System<br>Balancing Area Authority Operator Portal<br>Base Schedule Aggregation Portal<br>Base Schedule Aggregation Portal                                                                                                    | Role<br>EXTERN<br>EXTERN<br>EXTERN<br>EXTERN<br>EXTERN<br>EXTERN                                                                                                    | AL READ-ONLY<br>AL READ-ONLY<br>AL READ-WRITE<br>AL BAA OPERATOR<br>AL BSC READ-ONLY<br>AL BSC READ-WRITE                                                                                                    | -                       | Action Application                                                                           | Role Environment                                                     |
| Requests without the second second se                                                                                                    | Select Applications and Roles Copy Cu<br>d Users, ADS provisioning at the resource leve<br>e Applications/Roles<br>Automated Dispatch System<br>Automated Dispatch System<br>Balancing Area Authority Operator Portal<br>Base Schedule Aggregation Portal<br>Base Schedule Aggregation Portal<br>Base Schedule Aggregation Portal                                                                                                    | Role<br>EXTERN<br>EXTERN<br>EXTERN<br>EXTERN<br>EXTERN<br>EXTERN<br>EXTERN                                                                                                    | AL READ-ONLY<br>AL READ-ONLY<br>AL READ-WRITE<br>AL BAA OPERATOR<br>AL BSC READ-ONLY<br>AL BSC READ-WRITE<br>AL BSC READ-WRITE<br>AL EIM ENTITY READ-ONLY                                                                                                    | Remove                  | Action Application                                                                           | Role Environment                                                     |
| Application<br>ADS<br>ADS<br>ADS<br>BAAOP<br>BSAP<br>BSAP<br>BSAP<br>BSAP                                                                                                    | Select Applications and Roles       Copy Cu         d Users, ADS provisioning at the resource level       Applications/Roles         Application Name       Automated Dispatch System         Automated Dispatch System       Balancing Area Authority Operator Portal         Base Schedule Aggregation Portal       Base Schedule Aggregation Portal         Base Schedule Aggregation Portal       Base Schedule Aggregation Portal                                                                                                    | Role<br>EXTERN<br>EXTERN<br>EXTERN<br>EXTERN<br>EXTERN<br>EXTERN<br>EXTERN<br>EXTERN                                                                                                    | AL READ-ONLY<br>AL READ-ONLY<br>AL READ-WRITE<br>AL BAA OPERATOR<br>AL BSC READ-ONLY<br>AL BSC READ-WRITE<br>AL EIM ENTITY READ-ONLY<br>AL EIM ENTITY READ-ONLY                                                                                                    | Remove                  | Action Application                                                                           | Role Environment                                                     |
| ADS<br>ADS<br>BAAOP<br>BSAP<br>BSAP<br>BSAP                                                                                                    | Select Applications and Roles         Copy Cu           d Users, ADS provisioning at the resource level         Application S/Roles           e Application Name         Automated Dispatch System           Automated Dispatch System         Balancing Area Authority Operator Portal           Base Schedule Aggregation Portal         Base Schedule Aggregation Portal           Base Schedule Aggregation Portal         Base Schedule Aggregation Portal           Base Schedule Aggregation Portal         Base Schedule Aggregation Portal                                                                                                    | Role<br>EXTERN<br>EXTERN<br>EXTERN<br>EXTERN<br>EXTERN<br>EXTERN<br>EXTERN<br>EXTERN<br>EXTERN                                                                                                    | AL READ-ONLY<br>AL READ-ONLY<br>AL READ-WRITE<br>AL BAA OPERATOR<br>AL BSC READ-ONLY<br>AL BSC READ-WRITE<br>AL EIM ENTITY READ-ONLY<br>AL EIM ENTITY READ-ONLY<br>AL EIM ENTITY READ-WRITE                                                                                                    | Remove                  | Action Application                                                                           | Role Environment                                                     |
| ADS<br>ADS<br>BAAOP<br>BSAP<br>BSAP<br>CIDI                                                                                                    | Select Applications and Roles       Copy Cu         d Users, ADS provisioning at the resource level       Applications/Roles         Application Name       Automated Dispatch System         Automated Dispatch System       Balancing Area Authority Operator Portal         Base Schedule Aggregation Portal       Base Schedule Aggregation Portal         Base Schedule Aggregation Portal       Base Schedule Aggregation Portal                                                                                                    | Role<br>EXTERN<br>EXTERN<br>EXTERN<br>EXTERN<br>EXTERN<br>EXTERN<br>EXTERN<br>EXTERN<br>EXTERN<br>EXTERN                                                                                           | AL READ-ONLY<br>AL READ-ONLY<br>AL READ-WRITE<br>AL BAA OPERATOR<br>AL BSC READ-ONLY<br>AL BSC READ-WRITE<br>AL EIM ENTITY READ-ONLY<br>AL EIM ENTITY READ-ONLY<br>AL EIM ENTITY READ-WRITE                                                                                                    | Remove                  | Action Application                                                                           | Role Environment                                                     |
| ADS<br>ADS<br>BAAOP<br>BSAP<br>BSAP<br>CIDI<br>CIDI                                                                                                    | Select Applications and Roles         Copy Cu           d Users, ADS provisioning at the resource level         Applications/Roles           e Application Name         Automated Dispatch System           Automated Dispatch System         Balancing Area Authority Operator Portal           Base Schedule Aggregation Portal         Base Schedule Aggregation Portal           Base Schedule Aggregation Portal         Base Schedule Aggregation Portal           Customer, Inquiry, Dispute and Information         Customer, Inquiry, Dispute and Information                                                                                                    | Role<br>EXTERN<br>EXTERN<br>EXTERN<br>EXTERN<br>EXTERN<br>EXTERN<br>EXTERN<br>EXTERN<br>EXTERN<br>EXTERN<br>EXTERN<br>EXTERN<br>EXTERN                                                             | AL READ-ONLY<br>AL READ-ONLY<br>AL READ-WRITE<br>AL BAA OPERATOR<br>AL BSC READ-ONLY<br>AL BSC READ-WRITE<br>AL EIM ENTITY READ-ONLY<br>AL EIM ENTITY READ-ONLY<br>AL EIM ENTITY READ-WRITE<br>AL IMS READ-WRITE                                                                                               | Remove                  | Action Application                                                                           | Role Environment                                                     |
| ADS<br>ADS<br>BAAOP<br>BSAP<br>BSAP<br>CIDI<br>CIDI<br>CMRI                                                                                                    | Select Applications and Roles         Copy Cu           d Users, ADS provisioning at the resource level         Application S/Roles           Automated Dispatch System         Automated Dispatch System           Automated Dispatch System         Balancing Area Authority Operator Portal           Base Schedule Aggregation Portal         Base Schedule Aggregation Portal           Base Schedule Aggregation Portal         Customer, Inquiry, Dispute and Information           Customer, Inquiry, Dispute and Information         Customer Market Results Interface                                                                                                    | Role<br>EXTERN<br>EXTERN<br>EXTERN<br>EXTERN<br>EXTERN<br>EXTERN<br>EXTERN<br>EXTERN<br>EXTERN<br>EXTERN<br>EXTERN<br>EXTERN<br>EXTERN<br>EXTERN                                                   | AL READ-ONLY<br>AL READ-ONLY<br>AL READ-WRITE<br>AL BAA OPERATOR<br>AL BSC READ-ONLY<br>AL BSC READ-WRITE<br>AL EIM ENTITY READ-ONLY<br>AL EIM ENTITY READ-ONLY<br>AL EIM ENTITY READ-WRITE<br>AL IMS READ-WRITE<br>TY REPORTS                                                                                 | Remove                  | Action Application                                                                           | Role Environment                                                     |
| Application<br>ADS<br>ADS<br>ADS<br>BAAOP<br>BSAP<br>BSAP<br>BSAP<br>CIDI<br>CIDI<br>CMRI<br>CMRI<br>CMRI<br>CMRI                                                                                                    | Select Applications and Roles         Copy Cu           d Users, ADS provisioning at the resource level         Application S/Roles           e Application Name         Automated Dispatch System           Automated Dispatch System         Balancing Area Authority Operator Portal           Base Schedule Aggregation Portal         Base Schedule Aggregation Portal           Base Schedule Aggregation Portal         Customer, Inquiry, Dispute and Information           Customer, Inquiry, Dispute and Information         Customer Market Results Interface                                                                                                    | Role<br>EXTERN<br>EXTERN<br>EXTERN<br>EXTERN<br>EXTERN<br>EXTERN<br>EXTERN<br>EXTERN<br>EXTERN<br>EXTERN<br>EXTERN<br>EXTERN<br>EXTERN<br>EXTERN<br>EXTERN<br>EXTERN<br>EXTERN<br>EXTERN           | AL READ-ONLY<br>AL READ-ONLY<br>AL READ-WRITE<br>AL BAA OPERATOR<br>AL BSC READ-ONLY<br>AL EIM ENTITY READ-ONLY<br>AL EIM ENTITY READ-ONLY<br>AL EIM ENTITY READ-WRITE<br>AL SDS READ-WRITE<br>AL IMS READ-WRITE<br>TY REPORTS<br>IPERATOR                                                                     | Add                     | Selected A<br>Action Application<br>Notes: The request<br>Please edit o                      | Role Environment                                                     |
| Application<br>ADS<br>ADS<br>ADS<br>BAAOP<br>BSAP<br>BSAP<br>BSAP<br>CIDI<br>CIDI<br>CIDI<br>CMRI<br>CMRI<br>CMRI<br>MASTERFILE                                                                                                    | Select Applications and Roles         Copy Cu           d Users, ADS provisioning at the resource level         Application S/Roles           Automated Dispatch System         Automated Dispatch System           Automated Dispatch System         Balancing Area Authority Operator Portal           Base Schedule Aggregation Portal         Base Schedule Aggregation Portal           Base Schedule Aggregation Portal         Customer, Inquiry, Dispute and Information           Customer, Inquiry, Dispute and Information         Customer Market Results Interface           Customer Market Results Interface         Customer Market Results Interface                                                                                                    | Role<br>EXTERN<br>EXTERN<br>EXTERN<br>EXTERN<br>EXTERN<br>EXTERN<br>EXTERN<br>EXTERN<br>EXTERN<br>EXTERN<br>EXTERN<br>EXTERN<br>EXTERN<br>EXTERN                                                   | AL READ-ONLY<br>AL READ-ONLY<br>AL READ-WRITE<br>AL BAA OPERATOR<br>AL BSC READ-WRITE<br>AL BSC READ-WRITE<br>AL EIM ENTITY READ-ONLY<br>AL EIM ENTITY READ-WRITE<br>AL SDS READ-WRITE<br>TY REPORTS<br>IPERATOR<br>TO REPORTS                                                                                 | Add<br>Se               | Selected A<br>Action Application<br>Notes: The request<br>Please edit of                     | Role Environment<br>ed roles will be highl<br>or remove the conflic  |
| Application<br>ADS<br>ADS<br>ADS<br>BAAOP<br>BSAP<br>BSAP<br>BSAP<br>CIDI<br>CIDI<br>CIDI<br>CMRI<br>CMRI<br>CMRI<br>MASTERFILE                                                                                                    | Select Applications and Roles         Copy Cu           d Users, ADS provisioning at the resource level         Application S/Roles           Application Name         Automated Dispatch System           Automated Dispatch System         Balancing Area Authority Operator Portal           Base Schedule Aggregation Portal         Base Schedule Aggregation Portal           Base Schedule Aggregation Portal         Customer, Inquiry, Dispute and Information           Customer, Inquiry, Dispute and Information         Customer Market Results Interface           Customer Market Results Interface         Customer Market Results Interface           Customer Market Results Interface         Customer Market Results Interface           Customer Market Results Interface         Customer Market Results Interface           Customer Market Results Interface         Customer Market Results Interface | Role<br>EXTERN<br>EXTERN<br>EXTERN<br>EXTERN<br>EXTERN<br>EXTERN<br>EXTERN<br>EXTERN<br>EXTERN<br>EXTERN<br>EXTERN<br>EXTERN<br>EXTERN<br>EXTERN                                                   | AL READ-ONLY<br>AL READ-WRITE<br>AL BAA OPERATOR<br>AL BSC READ-WRITE<br>AL BMC READ-WRITE<br>AL SDS READ-WRITE<br>AL SDS READ-WRITE<br>AL SDS READ-WRITE<br>TY REPORTS<br>IPERATOR<br>TO REPORTS<br>AL OPERATOR                                                                                               | Add<br>Se               | Selected A<br>Action Application<br>Notes: The request<br>Please edit of<br>lect Application | Role Environment<br>ed roles will be highl<br>or remove the conflic  |
| Application<br>ADS<br>ADS<br>BAAOP<br>BSAP<br>BSAP<br>BSAP<br>CIDI<br>CIDI<br>CIDI<br>CMRI<br>CMRI | Select Applications and Roles         Copy Cu           d Users, ADS provisioning at the resource level         EApplication S/Roles           Application Name         Automated Dispatch System           Automated Dispatch System         Balancing Area Authority Operator Portal           Base Schedule Aggregation Portal         Base Schedule Aggregation Portal           Base Schedule Aggregation Portal         Customer, Inquiry, Dispute and Information           Customer, Inquiry, Dispute and Information         Customer Market Results Interface           Customer Market Results Interface         Customer Market Results Interface           Master File (MFRD)         Master File (MFRD)                                                                                                    | Role<br>EXTERN<br>EXTERN<br>EXTERN<br>EXTERN<br>EXTERN<br>EXTERN<br>EXTERN<br>EXTERN<br>EXTERN<br>EXTERN<br>EXTERN<br>EXTERN<br>EXTERN<br>EXTERN<br>EXTERN<br>EXTERN<br>EXTERN<br>EXTERN<br>EXTERN | AL READ-ONLY<br>AL READ-ONLY<br>AL READ-WRITE<br>AL BAA OPERATOR<br>AL BSC READ-WRITE<br>AL BSC READ-WRITE<br>AL EIM ENTITY READ-ONLY<br>AL EIM ENTITY READ-WRITE<br>AL EIM ENTITY READ-WRITE<br>TY REPORTS<br>IPERATOR<br>TO REPORTS<br>AL OPERATOR<br>AL READ-ONLY                                           | Add<br>Se               | Selected A<br>Action Application<br>Notes: The request<br>Please edit of                     | Role Environment<br>ed roles will be highl<br>or remove the conflic  |
| Requests without the second second se                                                                                                    | Select Applications and Roles         Copy Cu           d Users, ADS provisioning at the resource level         Application S/Roles           Application Name         Automated Dispatch System           Automated Dispatch System         Balancing Area Authority Operator Portal           Base Schedule Aggregation Portal         Base Schedule Aggregation Portal           Base Schedule Aggregation Portal         Customer, Inquiry, Dispute and Information           Customer Market Results Interface         Customer Market Results Interface           Customer Market Results Interface         Master File (MFRD)           Market Participant Portal         Customer Market Results Interface                                                                                                    | Role<br>EXTERN<br>EXTERN<br>EXTERN<br>EXTERN<br>EXTERN<br>EXTERN<br>EXTERN<br>EXTERN<br>EXTERN<br>EXTERN<br>EXTERN<br>EXTERN<br>EXTERN<br>EXTERN<br>EXTERN<br>EXTERN<br>EXTERN                     | AL READ-ONLY<br>AL READ-WRITE<br>AL BAA OPERATOR<br>AL BSC READ-WRITE<br>AL BSC READ-WRITE<br>AL EIM ENTITY READ-ONLY<br>AL EIM ENTITY READ-WRITE<br>AL EIM ENTITY READ-WRITE<br>TY REPORTS<br>OPERATOR<br>TO REPORTS<br>AL OPERATOR<br>AL OPERATOR<br>AL READ-ONLY<br>L MPP ONLY                              | Add<br>Se               | Selected A<br>Action Application<br>Notes: The request<br>Please edit of<br>lect Application | Role Environment<br>ed roles will be highli<br>or remove the conflic |
| Requests without the second second se                                                                                                    | Select Applications and Roles         Copy Cu           d Users, ADS provisioning at the resource level         Application S/Roles           Application Name         Automated Dispatch System           Automated Dispatch System         Balancing Area Authority Operator Portal           Base Schedule Aggregation Portal         Base Schedule Aggregation Portal           Base Schedule Aggregation Portal         Customer, Inquiry, Dispute and Information           Customer Market Results Interface         Customer Market Results Interface           Customer Market Results Interface         Master File (MFRD)           Market Results Interface         Market Results Interface                                                                                                    | Role<br>EXTERN<br>EXTERN<br>EXTERN<br>EXTERN<br>EXTERN<br>EXTERN<br>EXTERN<br>EXTERN<br>EXTERN<br>EXTERN<br>EXTERN<br>EXTERN<br>EXTERN<br>EXTERN<br>MON                                            | AL READ-ONLY<br>AL READ-ONLY<br>AL READ-WRITE<br>AL BAA OPERATOR<br>AL BSC READ-WRITE<br>AL BSC READ-WRITE<br>AL EIM ENTITY READ-ONLY<br>AL EIM ENTITY READ-WRITE<br>AL EIM ENTITY READ-WRITE<br>TY REPORTS<br>IPERATOR<br>TO REPORTS<br>IPERATOR<br>TO REPORTS<br>AL OPERATOR<br>AL READ-ONLY<br>AL READ ONLY | Add<br>Se               | Selected A<br>Action Application<br>Notes: The request<br>Please edit of<br>lect Application | ed roles will be highli<br>or remove the conflic                     |

| California ISO                 | Technology       | ISO Version:       | 4.1        |
|--------------------------------|------------------|--------------------|------------|
| Access and Identity Management | (AIM) User Guide | Effective<br>Date: | 03/13/2024 |

- 9. (Optional Copy Current User Access tab).
  - a. To view the access of a specific user in order to grant the same access to a new user, click the **Copy Current User Access** tab.
  - b. Click a name in the **Current Users** panel to view that user's access in the **Current User Access** panel.
  - c. Click on the desired application/role/environment and click the Add button. (Note: Use "Ctrl + click" or "Shift + click" to select multiple application/role/environment options).

# **HINT:** The normal provision for users is either PRODUCTION or MAP STAGE. The STAGE environment is rarely used.

| UAA Profile<br>w Request Req                                                                                                    | e UAAs<br>uest History                                                                                 | Users                                                                                                    | Applications M                 | anage Certificate | 8 ACL Groups         | Access Request        | Endorsed Access Requ | est Email Configuration |
|----------------------------------------------------------------------------------------------------|----------------------------------------------------------------------------------------------------|----------------------------------------------------------------------------------------------------|--------------------------------|-------------------|----------------------|-----------------------|----------------------|-------------------------|
| ew Acces                                                                                                    | s Request                                                                                              |                                                                                                    |                                |                   |                      |                       |                      |                         |
| <u>گ</u>                                                                                                    |                                                                                                    |                                                                                                    |                                |                   |                      |                       |                      |                         |
| quest ID                                                                                                    | Description                                                                                            |                                                                                                    | Updated E                      | у                 | Updated Date         |                       |                      |                         |
| 178                                                                                                    | Testing for User Guide                                                                                 | 2                                                                                                    | XATRAIN                        | NGPOC140071       | 12/24/2020 09:30     | Preview               | Sele                 | ct one or more          |
|                                                                                                    |                                                                                                    |                                                                                                    |                                |                   |                      |                       |                      | ons and Roles and       |
| Requests without                                                                                                    | t approved legal docume                                                                                | nts will be Rejected.                                                                                                    | ta and Transmission            | Planning(TP) requ | Jires ISO Legal depa | tment approval before | add the              | em to the request       |
| elect Users Se                                                                                                    | t approved legal docume<br>elect Applications and R                                                    | nts will be Rejected.                                                                                                    | r Access                       |                   |                      |                       |                      |                         |
| elect Users Se                                                                                                    | t approved legal docume<br>elect Applications and R                                                    | nts will be Rejected.                                                                                                    | r Access<br>Current Use        |                   | Current Use          |                       | add the              | em to the request       |
| elect Users Se                                                                                                    | t approved legal docume<br>elect Applications and R                                                    | nts will be Rejected.                                                                                                    | r Access                       |                   |                      |                       |                      |                         |
| elect Users Se<br>Current U                                                                                                    | t approved legal docume<br>elect Applications and R<br>SETS                                            | nts will be Rejected.                                                                                                    | r Access<br>Current Use        |                   | Current Use          | Access:               | 3                    |                         |
| elect Users Se<br>Current U<br>So So 35<br>Last Name                                                                                                    | t approved legal docume<br>elect Applications and R<br>SERS                                            | nts will be Rejected.                                                                                                    | rAccess<br>Current Use<br>≩ ≴≣ | er Access         | Current Use          | Access:               | 3                    | Applications/Roles      |
| elect Users Se<br>Current U<br>Solution<br>Solution<br>Solution<br>Second<br>Second<br>Secon | t approved legal docume<br>elect Applications and R<br>SETS                                            | nts will be Rejected.<br>Dies Copy Current User                                                                                     | rAccess<br>Current Use<br>≩ ≴≣ | er Access         | Current Use          | Access:               | 3                    | Applications/Roles      |
| elect Users Se<br>Current U<br>Solution<br>Solution                                                                                                    | t approved legal docume<br>elect Applications and Ri<br>SETS<br>First Name<br>AIM<br>AIM               | nts will be Rejected. Des Copy Current User User User User User User User User                                                      | rAccess<br>Current Use<br>≩ ≴≣ | er Access         | Current Use          | r Access:             | 3                    | Applications/Roles      |
| elect Users Se<br>Current U<br>So S 3<br>ast Name<br>Training UAA<br>Training User1<br>Training User10                                                                                                    | t approved legal docume<br>elect Applications and Ri<br>SEFS<br>First Name<br>AIM<br>AIM<br>AIM        | Its will be Rejected. Copy Current User JeerID xatrainingpoc140071 xatraininguser1140072                                            | rAccess<br>Current Use<br>≩ ≴≣ | er Access         | Current Use          | r Access:             | St Art               | Applications/Roles      |
| elect Users Se<br>Current U                                                                                                    | t approved legal docume<br>elect Applications and Ri<br>SEFS<br>First Name<br>AlM<br>AIM<br>AIM<br>AIM | nts will be Rejected.<br>Des Copy Current User<br>User D<br>Startainingpoc140071<br>xatraininguser1140072<br>xatraininguser10155123 | rAccess<br>Current Use<br>≩ ≴≣ | er Access         | Current Use          | r Access:             | Add                  | Applications/Roles      |
| elect Users Se<br>Current U<br>V 3<br>V 3<br>Institute<br>Institute<br>Content<br>Current<br>Se<br>Se<br>Se<br>Se<br>Se<br>Se<br>Se<br>Se<br>Se<br>Se                                                                                                    | t approved legal docume<br>elect Applications and Ri<br>SETS<br>AIM<br>AIM<br>AIM<br>AIM<br>AIM        | nts will be Rejected.<br>Des Copy Current User<br>UseriD<br>Xatrainingpoc140071<br>xatraininguser1140072<br>xatraininguser2140073   | rAccess<br>Current Use<br>≩ ≴≣ | er Access         | Current Use          | r Access:             | St Art               | Applications/Roles      |

- 10. After all users, applications, roles, and environments are selected, click the **Update** button in the **Access Request** panel.
- 11. Review the request to ensure that it is accurate.

| California ISO                 | Technology       | ISO Version:       | 4.1        |
|--------------------------------|------------------|--------------------|------------|
| Access and Identity Management | (AIM) User Guide | Effective<br>Date: | 03/13/2024 |

Click the **Submit** button in the **Access Request Preview** window to submit the request. (Note: If changes need to be made, close the preview window and edit the request as needed. Click the **Preview** button again and then click the **Submit** button.)

| 🌏 Cal                       | ifornia ISO<br>Shaping a Renewed Future | Access | s and Ic     | entity Mo          | anageme          | ent ⇔⇒×        | 💭 ବ୍ 🔍 1:1 () ୟି        |                     |
|-----------------------------|-----------------------------------------|--------|--------------|--------------------|------------------|----------------|-------------------------|---------------------|
| UAA Profile                 | UAAs                                    | Users  | Applications | Manage Certificate | ACL Groups       | Access Request | Endorsed Access Request | Email Configuration |
| New Request Request Request | s Request                               |        |              |                    |                  |                |                         | review to           |
| 08                          | -                                       |        |              |                    |                  |                |                         | ne request          |
| Request ID                  | Description                             |        | Updat        | ted By             | Updated Date     |                |                         |                     |
| 5978                        | Testing for User Guide                  |        | XATE         | RAININGPOC140071   | 12/24/2020 09:30 | Preview C      | ancel                   |                     |

After reviewing the request, click the **Submit** button to complete the request.

| Access R        | equest P     | Previe   |      | ck submi<br>ete the re |              | <b>7</b>   | Bubmit   |
|-----------------|--------------|----------|------|------------------------|--------------|------------|----------|
| Last Name 👇     | First Name 📌 | Action 👇 | En.  |                        |              | -          | Entity   |
| Training UAA    | AIM          | ADD      | PROD | CIDI                   | EXTERNAL IMS | READ-WRITE | TRAINING |
| Training User1  | AIM          | ADD      | PROD | CIDI                   | EXTERNAL IMS | READ-WRITE | TRAINING |
| Training User10 | AIM          | ADD      | PROD | CIDI                   | EXTERNAL IMS | READ-WRITE | TRAINING |
| Training User2  | AIM          | ADD      | PROD | CIDI                   | EXTERNAL IMS | READ-WRITE | TRAINING |
| Training User3  | AIM          | ADD      | PROD | CIDI                   | EXTERNAL IMS | READ-WRITE | TRAINING |
| Training User4  | AIM          | ADD      | PROD | CIDI                   | EXTERNAL IMS | READ-WRITE | TRAINING |
| Training User5  | AIM          | ADD      | PROD | CIDI                   | EXTERNAL IMS | READ-WRITE | TRAINING |

| California ISO                 | Technology       | ISO Version:       | 4.1        |
|--------------------------------|------------------|--------------------|------------|
| Access and Identity Management | (AIM) User Guide | Effective<br>Date: | 03/13/2024 |

#### Access Request Status

To check on the status of the application request, go to **Access Request** >> **Request** History

You can filter by the Request ID or any of the available options.

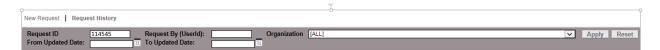

Provisioning access in AIM can take up to 24-48 hours to complete.

• If a certificate is new, and has not been downloaded by a UAA and emailed to the user, the Access Request will be rejected. Please follow up with the user to ensure they download and install their new certificate.

When requesting for **MRI-S** access, it may take a little longer as it requires additional validation.

- When provisioning access for MRI-S, you will noticed that under the **Access Request History** section, the *Status* will be shown as "PROCESSED".
- Under the Access Request Details section, the Status will be updated to "ON\_HOLD" and the Notes column will indicate that it is "On hold for CAISO approval".
- Once the review process is complete, the *Status* will be updated to either "COMPLETED" or "REJECTED". This additional validation is a prerequisite for the tariff compliance requirement when provisioning for meter data roles.

| 0                         |                |           |                                      |                 |                    |                     |        |         |                            |   |       |       |
|---------------------------|----------------|-----------|--------------------------------------|-----------------|--------------------|---------------------|--------|---------|----------------------------|---|-------|-------|
| New Request               | Request Hist   | ory       |                                      |                 |                    |                     |        |         |                            |   |       |       |
| Request ID<br>From Update | ed Date:       |           | Request By (User<br>To Updated Date: |                 | Organization [Al   | .L]                 |        |         |                            | ~ | Apply | Reset |
| Access                    | Request I      | listory   |                                      |                 |                    |                     |        |         |                            |   |       |       |
| * Y E                     |                |           |                                      |                 |                    |                     |        |         |                            |   |       |       |
| Req ID Req                | uested By Desc |           |                                      | uest Type Statu |                    |                     |        |         |                            |   |       | þ     |
| 114545 JSN                | VITH MRI-      | s 10/22/2 | 2018 08:09                           | PRO             | CESSED             |                     |        |         |                            |   |       |       |
|                           |                |           |                                      |                 |                    |                     |        |         |                            |   |       |       |
| Access                    | Request I      | Details   |                                      |                 |                    |                     |        |         |                            |   |       |       |
| * T 🖻                     | E              |           |                                      |                 |                    |                     |        |         |                            |   |       |       |
| Last Name                 | First Name     | Action    | Environment                          | Application     | Role               | LDAP Group Name     | Entity | Status  | Notes                      |   |       |       |
| SMITH                     | JOHN           | ADD       | MAP-STAGE                            | MRI-S           | EXTERNAL READ ONLY | app_mristlmt_ro_ext | ABC1   | ON_HOLD | On hold for CAISO approval |   |       |       |
|                           |                |           |                                      |                 |                    | ω.                  |        |         |                            |   |       |       |

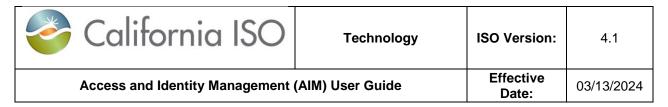

## How to Submit Endorse User Access

#### UAA Submits Initial Endorse User Access Request to another UAA

Step 1: Click on Endorse/UnEndorse My Users sub tab under the Endorsed Access Request tab.

**Step 2:** Select applicable user(s) from **Available Users** box. Then, click on the **Add** button to move applicable user(s) to the **Selected Users** box to the right. (Note: Use **"Ctrl + click"** or **"Shift + click"** to select multiple names).

**Step 3:** From the drop down box on the right side of **Select an Organization**, please select the organization that you would like the user to have access.

**Step 4:** Enter a brief description of your request. This description will be viewed by the granting UAA. Note: Please do not include any special characters in the description field. Otherwise, the **Endorse Selected Users** button will not work.

Step 5: Click the Endorse Selected Users button. See screen shot:

| California ISO                                                                                                    | Technology                                                                                                    | ISO Version:       | 4.1                 |
|----------------------------------------------------------------------------------------------------|----------------------------------------------------------------------------------------------------|--------------------|---------------------|
| Access and Identity Management                                                                                                    | (AIM) User Guide                                                                                                    | Effective<br>Date: | 03/13/2024          |
| California ISO<br>Shaping a Renewed Future<br>UAA Profile UAAs Users Applications<br>Endorse/UnEndorse My Users UnEndorse Users Endorsed to Me Add/Remove Endorse Users | Image Certificates       ACL Groups       Access Request         Manage Certificates       ACL Groups       Access Request         Indorsed User Access       Endorsed Access Request History                                                                                                    |                    | Email Configuration |
|                                                                                                    | Add Confirm Endorsement For S UserID Last Name No Data found Remove emove All                                                                                                    | First Name         |                     |
| Select an Organization:<br>Enter a comment (required):<br>Endorse Selected Users                                                                                        | ▼                                                                                                    |                    |                     |
| × No Data found                                                                                                    | Add Selected Users For UnEndo<br>The Selected Users For UnEndo<br>The Selected Users For Users For Users For Users<br>The Selected Users For Users For Users<br>The Selected Users For Users For Users<br>The Selected Users For Users For Users<br>The Selected Users For Users<br>The Selected Users For Users<br>The Selected Users For Users<br>The Selected Users For Users<br>The Selected Users For Users<br>The Selected Users For Users<br>The Selected Users For Users<br>The Selected Users<br>The Selected Users For Users<br>The Selected Users<br>The Selected Users | ▶ ▶  GO            |                     |

**Endorsed/UnEndorse My Users** – The top section of this display (**Endorse My Users**) shows a list of my users that are available to be Endorsed by other organizations. The bottom section of this display (**UnEndorse My Users**) shows a list of my users that are already Endorsed Users to other organizations and are ready to be UnEndorsed. Both of these sections are based on <u>My Users</u>. The top section is My Users to be Endorsed and the bottom section is My Users to be UnEndorsed.

- Remember that the act of endorsing is done at the certificate level once a certificate is endorsed to another company, the Endorsed UAA and the Endorser UAA can manage the request to add additional access outside of AIM, although the access itself is provisioned via AIM by the Endorser UAA.
- If a certificate is already endorsed, the UAA will get an error in AIM.
- The Endorser UAA will see in the main **UAA Profile** tab that they have requests waiting.

| California ISO                 | Technology       | ISO Version:       | 4.1        |
|--------------------------------|------------------|--------------------|------------|
| Access and Identity Management | (AIM) User Guide | Effective<br>Date: | 03/13/2024 |

**Note**: AIM will send out a generated email notification to both the organization's UAA when endorsed user application request(s) are rejected by the ISO.

Example:

| Name           | User ID               | Action    | Environment       | Application    | Role                            | Entity |
|----------------|-----------------------|-----------|-------------------|----------------|---------------------------------|--------|
| OMSTester05    | OTESTER05x812         | ADD       | MAP-TEST          | ADS            | EXTERNAL READ-ONLY              | PCG2   |
| he request has | been rejected by Cais | so person | el with reason: T | ester05 can no | t have PCG2 access. Please call | CAIS   |
| n 10/02/2018   |                       | -         |                   |                | t have PCG2 access. Please call | CAIS   |

| California ISO                 | Technology       | ISO Version:       | 4.1        |
|--------------------------------|------------------|--------------------|------------|
| Access and Identity Management | (AIM) User Guide | Effective<br>Date: | 03/13/2024 |

#### **Endorsed User Request Email Notification**

The UAA shall receive a generated email notification when users are endorsed to their organization for application access. The email will contain the name of the company that is submitting the endorsed user request.

Example:

Dear User Access Administrator,

Please note that the following users are being endorsed to your organization from ABC Energy, LLC.

ADS Tester 14 (xatester14122375)

Regards, CAISO Identity Management Operations

| California ISO                 | Technology       | ISO Version:       | 4.1        |
|--------------------------------|------------------|--------------------|------------|
| Access and Identity Management | (AIM) User Guide | Effective<br>Date: | 03/13/2024 |

#### **UAA to Grant Endorse User Access Request**

When a UAA logs into AIM, they will see the landing page. On this page, the UAA will see a list in the **Endorsed Users without Access** box. These are users from other organizations waiting for approval. This is the initial notice to the UAA to go to the **Endorsed Access Request** tab for approval/disapproval of their access request. The screen shot below captures the landing page with the **Endorsed Users without Access** notification box.

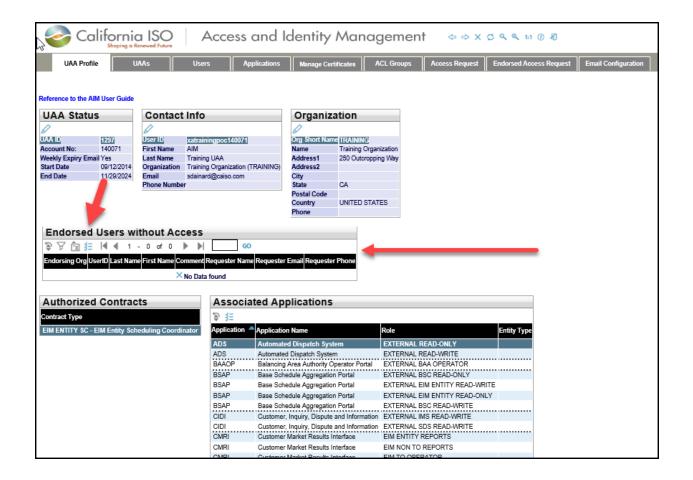

| California ISO                 | Technology         | ISO Version: | 4.1 |
|--------------------------------|--------------------|--------------|-----|
| Access and Identity Management | Effective<br>Date: | 03/13/2024   |     |

**Step 1:** The granting UAA will go to the **Add/Remove Endorsed User Access** sub-tab under the **Endorsed Access Request** tab. Please see previous screen shot.

Step 2: The granting UAA will click on the pencil icon to add a new request.

- Click on the **New Row** button.
- Type a description for the request and click the **Update** button.
- From the Select Endorsed Users tab, choose the names from the list of Available Users Endorsed to Me. (Note: User "Ctrl + click" or "Shift + click" to select multiple names).
- Click on the Select Applications and Roles tab.
- Click on the desired application and role and click the **Add** button. (Note: Use "**Ctrl + click**" or "**Shift + click**" to select multiple applications).
- (Optional) To remove access, click on the drop-down button in the **Action** column to change the selection from ADD to REMOVE.
- (Optional Copy Current User Access tab).
  - To view the access of a specific user in order to grant the same access to a new user, click the **Copy Current User Access** tab.
  - Click a name in the **Current Users** panel to view that user's access in the **Current User Access** panel.
  - Click on the desired application/role/environment and click the Add button. (Note: Use "Ctrl + click" or "Shift + click" to select multiple application/role/environment options).
- After all users, applications, roles, and environments are selected, click the **Update** button in the **Access Request** panel.
- Review the request to ensure that it is accurate.
- Click the **Submit** button in the **Access Request Preview** window to submit the request. (Note: If changes need to be made, close the preview window and edit the request as needed. Click the **Preview** button again and then click the **Submit** button.) Please see below screen shot:

| California ISO                 | Technology         | ISO Version: | 4.1 |
|--------------------------------|--------------------|--------------|-----|
| Access and Identity Management | Effective<br>Date: | 03/13/2024   |     |

| California ISO<br>Shoping a Renewed Future Access and                                                                                                    | l Identity Managen                | nent ⇔⇒×             | ୍ ୧.୩ () ଶ୍             |                     |
|----------------------------------------------------------------------------------------------------|-----------------------------------|----------------------|-------------------------|---------------------|
| UAA Profile UAAs Users Application                                                                                                    | IS Manage Certificates ACL Gro    | oups Access Request  | Endorsed Access Request | Email Configuration |
| Endorse/UnEndorse My Users UnEndorse Users Endorsed to Me Add/Remov                                                                                                    | Endorsed User Access Endorsed Acc | cess Request History |                         |                     |
| New Endorsed Access Request                                                                                                    |                                   |                      |                         |                     |
| Request ID Description                                                                                                    | Jpdated By Updated Date           |                      |                         |                     |
| × No Data found                                                                                                    |                                   |                      |                         |                     |
| Select Endorsed Users Select Applications and Roles Copy Current Use                                                                                                    | Access                            |                      | _                       |                     |
| Available Users Endorsed to Me                                                                                                    | Selected Users                    |                      |                         |                     |
| Image: Second state     Image: Second state     Image: Second s |                                   | - 0 of 0 🕨 🕨         |                         |                     |
| Endorsing Org UserID Last Name First Name Is Provisioned                                                                                                    |                                   | Last Name First Name |                         |                     |
|                                                                                                    |                                   |                      |                         |                     |
|                                                                                                    |                                   |                      |                         |                     |
|                                                                                                    |                                   |                      |                         |                     |
|                                                                                                    |                                   |                      |                         |                     |
|                                                                                                    |                                   |                      |                         |                     |
|                                                                                                    |                                   |                      |                         |                     |
|                                                                                                    |                                   |                      |                         |                     |

#### **Confirm Endorsement for Selected Users**

Before the UAA(s) can complete the submission request for endorsing ISO application access to user(s) outside of their organization, the UAA must check the 'The information contained herein is Confidential and subject to the FERC Standards of Conduct' acknowledgement box in the AIM application.

| Californ                                                                                                    | a Renewed Future  | Acce           | ess and lo         | entity Mar            | nagement              | †              | ୁ ବ୍ ବ୍ 1:1 () କ୍ଷି     |                     |
|----------------------------------------------------------------------------------------------------|-------------------|----------------|--------------------|-----------------------|-----------------------|----------------|-------------------------|---------------------|
| UAA Profile                                                                                                    | UAAs              | Users          | Applications       | Manage Certificates   | ACL Groups            | Access Request | Endorsed Access Request | Email Configuration |
| Endorse/UnEndorse My Users                                                                                                    | UnEndorse Users I | Endorsed to Me | Add/Remove Endorse | ed User Access Endors | ed Access Request His | story          |                         |                     |
| Confirm Endors                                                                                                    | ement For         | Selected I     | Users              |                       |                       |                |                         |                     |
|                                                                                                    |                   |                |                    | (450 10)              |                       |                |                         |                     |
| Selected users a                                                                                                    |                   |                |                    | / (ABC_MK)            |                       |                |                         |                     |
| elected users are bei                                                                                                    | ing endorsed to   | : California I | SO (CISO)          |                       |                       |                |                         |                     |
| Ļ                                                                                                    |                   |                |                    |                       |                       |                |                         |                     |
|                                                                                                    |                   |                |                    |                       |                       |                |                         |                     |
| The information contained to the in is Confidential and subject to the FERC Standards of Conduct. Check the box to acknowledge. |                   |                |                    |                       |                       |                |                         |                     |
| Cancel                                                                                                    | Confirm           |                |                    |                       |                       |                |                         |                     |
|                                                                                                    |                   |                |                    |                       |                       |                |                         |                     |

| California ISO                 | Technology         | ISO Version: | 4.1 |
|--------------------------------|--------------------|--------------|-----|
| Access and Identity Management | Effective<br>Date: | 03/13/2024   |     |

#### UnEndorse Users Endorsed to Me

Step 1: Click on the Endorsed Access Request tab.

Step 2: Click on the UnEndorse Users Endorsed to Me sub-tab.

Step 3: From the list of users in the User Endorsed to Me box, select the applicable user.

**Step 4:** Click the **Add** button. This will move the selected user from left box to the right box **Selected Users For UnEndorse**.

**Step 5:** Click on the **Un Endorse Selected Users** button on the bottom of the left box. This will UnEndorse the selected user.

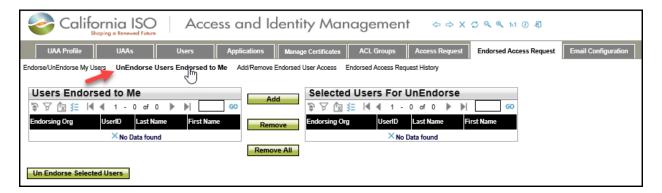

**UnEndorse Users Endorsed to Me** – This tab provide a list of Users Endorsed to Me (not my users) ready to be UnEndorsed. Unlike the previous screen, these users are not my users. These users are from other organizations, which have access to my data. The primary objective of this screen is to remove data access from Endorsed users to my organization.

| California ISO                 | Technology         | ISO Version: | 4.1 |
|--------------------------------|--------------------|--------------|-----|
| Access and Identity Management | Effective<br>Date: | 03/13/2024   |     |

#### View Endorsed Access Request History

Step 1: Click on the Endorsed Access Request tab.

Step 2: Click on the Endorsed Access Request History sub-tab.

Step 3: The Access Request History shows you a list of your recent access requests.

**Step 4:** When you select a record from **Access Request History**, all of the details of your request will be displayed on the **Access Request Details** panel.

**Step 5:** If you already know the request ID, you can simply place that ID in the **Request ID** field above **Access Request History** and then click the **Apply** button.

| California ISO<br>Shaping a Renewal Future Access and Identity Management $\Rightarrow \Rightarrow \times \Rightarrow \times \Rightarrow \times \Rightarrow \times \Rightarrow \times \Rightarrow \times \Rightarrow \times \Rightarrow \times \Rightarrow \times $                                                                                                    |                     |
|----------------------------------------------------------------------------------------------------|---------------------|
| UAA Profile UAAs Users Applications Manage Certificates ACL Groups Access Request Endorsed Access Reque                                                                                                    | Email Configuration |
| Endorse/UnEndorse My Users UnEndorse Users Endorsed to Me AddRemove Endorsed User Access Endorsed Access Request History                                                                                                    |                     |
| Request ID                                                                                                    | Apply Reset         |
| Access Request History                                                                                                    |                     |
| Req ID         Requested By         Description         Updated Date         Status           X         No Data found         X         X |                     |
| Access Request Details                                                                                                    |                     |
| Last Name Trirst Name CNUser ID Action Environment Application Role Entity Status Notes  No Data found                                                                                                    |                     |

**Endorsed Access Request History**: This tab provides you with list of your recent Endorsed access requests. The top box shows you the history of your requests and the bottom box provides you with the details of the selected access request.

| California ISO                 | Technology         | ISO Version: | 4.1 |
|--------------------------------|--------------------|--------------|-----|
| Access and Identity Management | Effective<br>Date: | 03/13/2024   |     |

#### **View List of Endorsed Users**

There is a new sub tab under the **Users** tab called **Users Endorsed to Us**. This new tab provides a list of all Endorsed Users to your organization.

- My Users contains list of users belonging to my organization.
- **Users Endorsed to Us** contains a list of Endorsed Users to my organization (These users are not my employees, but they have access to my data).

| California ISO Access and Identity Management $\Rightarrow \Rightarrow \times \bigcirc \land \land 11 @ 19$ |            |                      |          |                        |                 |            |                        |              |                                                        |
|----------------------------------------------------------------------------------------------------|------------|----------------------|----------|------------------------|-----------------|------------|------------------------|--------------|--------------------------------------------------------|
| UAA Prof                                                                                                    | file       | UAAs                 | Users    | Applie                 | cations Mar     | nage Certi | ificates ACL Grou      | ps Acces     | ss Request Endorsed Access Request Email Configuration |
|                                                                                                    |            |                      |          |                        |                 |            | 1                      |              | U - 0 - 0                                              |
| User ID                                                                                                    |            | First Name           |          | Email<br>Status        | Active 🗸        |            | Certificate Expiration | on [ALL]     | V                                                      |
| Users (Last Refr                                                                                            | eshed on:  | 12-24-2020 07:09) Us | ers Endo | orsed <b>To Us</b> (La | ast Refreshed o | n: 12-24-2 | 2020 07:09 ) Users En  | dorsed By Us |                                                        |
| Create New U                                                                                                | lser       |                      |          |                        |                 |            |                        |              |                                                        |
| My Users                                                                                                    |            |                      |          |                        |                 |            |                        | -            |                                                        |
| 多 🛛 🔁 🗄                                                                                                    |            |                      |          |                        | Rows            | 25 🗸       |                        | -            |                                                        |
| Last Name                                                                                                   | First Name | Email                | Status   | Cert Expiration        | n Date PROFILE  | ACCESS     |                        |              |                                                        |
| Training UAA                                                                                                | AIM        | sdainard@caiso.com   | Active   | 03/16/2024             |                 |            |                        |              |                                                        |
| Training User10                                                                                             | AIM        | sdainard@caiso.com   | Active   | 03/16/2024             | <b>C</b>        | Ľ          |                        |              |                                                        |
| Training User1                                                                                              | AIM        | sdainard@caiso.com   | Active   | 03/16/2024             | 4               | C2         |                        |              |                                                        |
| Training User2                                                                                              | AIM        | sdainard@caiso.com   | Active   | 03/16/2024             | L'              | Ľ          |                        |              |                                                        |
| Training User3                                                                                              | AIM        | sdainard@caiso.com   | Active   | 03/16/2024             | c².             | പ്         |                        |              |                                                        |
| Training User4                                                                                              | AIM        | sdainard@caiso.com   | Active   | 03/16/2024             | c'              | c'         |                        |              |                                                        |
| Training User5                                                                                              | AIM        | sdainard@caiso.com   | Active   | 03/18/2024             | đ               | പ്         |                        |              |                                                        |

| California ISO Access and Identity Management $\Rightarrow \Rightarrow \times \Rightarrow \times \Rightarrow \times \Rightarrow \times \Rightarrow \times \Rightarrow \times \Rightarrow \times \Rightarrow \times \Rightarrow \times $ |          |                                |                        |                |                         |                     |  |
|----------------------------------------------------------------------------------------------------|----------|--------------------------------|------------------------|----------------|-------------------------|---------------------|--|
| UAA Profile UAAs                                                                                                    | Users Ap | plications Manage Certificates | ACL Groups             | Access Request | Endorsed Access Request | Email Configuration |  |
|                                                                                                    |          |                                |                        |                |                         |                     |  |
| User ID First Name                                                                                                    | Ema      | il Ce                          | tificate Expiration [/ | ALL]           |                         |                     |  |
| Last Name                                                                                                    | Stati    | us Active 🗸 Ac                 | count Type [/          | ALL]           | ¥                       |                     |  |
| Users (Last Refreshed on: 12-24-2020 07:09) Users Endorsed To Us (Last Refreshed on: 12-24-2020 07:09) Users Endorsed By Us                                                                                                    |          |                                |                        |                |                         |                     |  |
| Users Endorsed to Us 👍                                                                                                    |          |                                |                        |                |                         |                     |  |
| ⇒ ∀ 協 結                                                                                                    |          |                                |                        |                | R                       | OWS 25 V            |  |
| Last Name First Name Email User Organization Status Cert Expiration Date Endorsement Date Endorsed By UAA First Name Endorsed By UAA Last Name Endorsement Comments ENDORSED ACCESS                                                     |          |                                |                        |                |                         |                     |  |
| × No Data found                                                                                                    |          |                                |                        |                |                         |                     |  |
|                                                                                                    |          |                                |                        |                |                         |                     |  |

| California ISO                 | Technology         | ISO Version: | 4.1 |
|--------------------------------|--------------------|--------------|-----|
| Access and Identity Management | Effective<br>Date: | 03/13/2024   |     |

Step 1: Click on the Users tab.

Step 2: Click on Users Endorsed to Us.

**Step 3:** Please allow time for users from other organizations to show up under **Users Endorsed to Us**. This is just a view display.

#### QUICK REFERNCE GUIDE TO ENDORSED ACCESS REQUEST SUB TABS

- Endorse/UnEndorse My Users: This sub tab is for <u>REQUESTING UAA only</u>. The users reflected under this sub tab belong to your organization.
- **UnEndorse Users Endorsed to Me**: This sub tab is for <u>GRANTING UAA only</u>. The users reflected under this sub tab do NOT belong to your organization.
- Add/Remove Endorsed User Access: This sub tab is for <u>GRANTING UAA only</u>. The users reflected under this sub tab do NOT belong to your organization.
- Endorsed Access Request History: This sub tab is for <u>GRANTING UAA only</u>. The users reflected under this sub tab do NOT belong to your organization.

| California ISO                 | Technology         | ISO Version: | 4.1 |
|--------------------------------|--------------------|--------------|-----|
| Access and Identity Management | Effective<br>Date: | 03/13/2024   |     |

## **Create ACL Groups**

An Access Control List (ACL) defines the access rights each user has to particular assets. The **ACL Groups** screen provides the UAA with the ability to create new ACL groups to isolate and grant access to a single asset (or group of assets).

### How to Create a New ACL Group

- 1. Click the ACL Groups tab
- 2. Click the Create ACL Group button to create an ACL group

| California ISO Access and Identity Management $\Rightarrow \Rightarrow \times \Rightarrow \times \Rightarrow \times \Rightarrow \times \Rightarrow \times \Rightarrow \times \Rightarrow \times \Rightarrow \times \Rightarrow \times $ |                  |                                        |            |                |               |                 |            |                 |           |
|----------------------------------------------------------------------------------------------------|------------------|----------------------------------------|------------|----------------|---------------|-----------------|------------|-----------------|-----------|
| UAA Profile UAAs                                                                                                    | Users            | Application                            | is Mana    | age Certificat | es ACL (      | Groups          | Access Req | uest Endorsed / | Access Re |
| Entity Type [ALL] V Entity Name Group Name Environment [ALL] First, click on "ACL                                                                                                    |                  |                                        |            |                |               |                 |            |                 |           |
| Create ACL Group<br>ACL Groups                                                                                                    | Secor            | Second, click on "Create ACL<br>Group" |            |                |               | Groups" sub tab |            |                 |           |
| Entity Name Entity Type Environment                                                                                                    | Group Name       | Description                            | Start Date | End Date       | Status        | Count           |            |                 | Asset     |
| TRAINING SCID PROD                                                                                                    | EXC_TRAINING_188 | Resources 1 2 & 3                      | 12/01/2015 | 12/31/2028     | Provisionable | 0               | Edit       | Delete          |           |
| TRAINING SCID MAP-STAGE                                                                                                    | EXC_TRAINING_185 | Resource 3 only                        | 12/01/2015 | 12/30/2017     | Provisionable | 0               | Edit       | Delete          |           |
| TRAINING SCID MAP-STAGE                                                                                                    | EXC_TRAINING_184 | Resource 3 only                        | 12/01/2015 | 12/31/2017     | Provisionable | 0               | Edit       | Delete          |           |
| L                                                                                                    |                  |                                        |            |                |               |                 |            |                 |           |

- 3. Select the **Environment** and enter a **Description** for the ACL group.
- 4. Select a **Start Date** and an **End Date** for the ACL group and click the **Submit** button. Please note that the "Start Date" can be set to a past date.

| California ISO                 | Technology       | ISO Version:       | 4.1        |
|--------------------------------|------------------|--------------------|------------|
| Access and Identity Management | (AIM) User Guide | Effective<br>Date: | 03/13/2024 |

| California ISO Access and Identity Managemen                       |
|--------------------------------------------------------------------|
| UAA Profile UAAs Users Applications Manage Certificates ACL Groups |
| Create New ACL Group                                               |
| Entity Type SCID 🗸                                                 |
| Entity Name TRAINING                                               |
| Environment Start Date may be set                                  |
| Description to a past date                                         |
| Start Date                                                         |
| End Date                                                           |
| Submit Cancel<br>Click Submit<br>when finished                     |

| California ISO                 | Technology       | ISO Version:       | 4.1        |
|--------------------------------|------------------|--------------------|------------|
| Access and Identity Management | (AIM) User Guide | Effective<br>Date: | 03/13/2024 |

- Once an ACL Group is created, the effective date can be end-dated but <u>not</u> extended. The ACL users will still be able to view the data beginning from the 'Start Date' to the designated 'End Date'.
- ACL Group Start and End dates are unchangeable once created.
- The ACL Group cannot be deleted from AIM once created, but may be made non-provisionable by the UAA. This means that the UAA will not be able to provision new users to the non-provisionable ACL Group in AIM; however, the existing users will still have access to the data.
- The UAA can add new resources to the ACL Group, but cannot remove existing Resource IDs from the list.
- Once the ACL end date expires, the existing users can no longer see data for the trade dates after the end date, but those users will continue to have access to the data prior to the end date.
- The ISO <u>does not</u> send out a notification reminder to the UAA when the ACL Group end dates. It is the responsibility of the UAA to re-create a new ACL group and provision ACL users.
- The naming format for the ACL Groups will be 'EXC\_[SCID] \_[Autonum]'.

| California ISO                 | Technology       | ISO Version:       | 4.1        |
|--------------------------------|------------------|--------------------|------------|
| Access and Identity Management | (AIM) User Guide | Effective<br>Date: | 03/13/2024 |

#### How to Modify an ACL Group

1. Select the ACL Group name then click on the pencil icon.

| California ISO Access and Identity Management $\Rightarrow X C @ @ 11 0 A Coess and Identity Management A Coess and Identity Management A Coess and Identity Management A Coess A Coess $ |                                                                            |             |                  |                 |            |            |               |       |        |           |     |
|----------------------------------------------------------------------------------------------------|----------------------------------------------------------------------------|-------------|------------------|-----------------|------------|------------|---------------|-------|--------|-----------|-----|
| UAA Profile UAAs Users Applications Manage Certificates ACL Groups Access Request Endorsed Access Re                                                                                                    |                                                                            |             |                  |                 |            |            |               |       |        |           |     |
| Entity Type [ALL] V Entity Name Group Name Environment [ALL] V Status Provisionable V                                                                                                    |                                                                            |             |                  |                 |            |            |               |       |        |           |     |
|                                                                                                    | Create ACL Group Select the ACL Group name and click on the Pencil icon At |             |                  |                 |            |            |               |       |        |           |     |
| 0 9 8                                                                                                    | 囟组                                                                         |             |                  |                 |            |            |               |       |        | Rows 25 🗸 |     |
| Entity Name                                                                                                    | Entity Type                                                                | Environment | Group Name       | Description     | Start Date | End Date   | Status        | Count |        |           | Ass |
| TRAINING                                                                                                    | SCID                                                                       | PROD        | EXC_TRAINING_186 | Resources 12&3  | 12/01/2015 | 12/31/2028 | Provisionable | 0     | Edit   | Delete    |     |
| TRAINING SCID MAP-STAGE EXC_TRAINING_185 Resource 3 only 12/01/2015 12/30/2017 Provisionable 0 Edit                                                                                                    |                                                                            |             |                  |                 |            |            |               |       | Delete |           |     |
| TRAINING                                                                                                    | SCID                                                                       | MAP-STAGE   | EXC_TRAINING_184 | Resource 3 only | 12/01/2015 | 12/31/2017 | Provisionable | 0     | Edit   | Delete    |     |
|                                                                                                    |                                                                            |             |                  |                 |            |            |               |       |        |           |     |

2. Now you can change **Description** and **Status** fields of the ACL Group. You can select "Provisionable" or "Non-Provisionable" from the drop down box in the **Status Field**. Provisionable means that you can provision this ACL Group to users. Non-Provisionable mean you cannot provision users to this ACL Group.

| 2        | California ISO Access and Identity Management $\Rightarrow \Rightarrow \times \Rightarrow \times \Rightarrow \times \Rightarrow \times \Rightarrow \times \Rightarrow \times \Rightarrow \times \Rightarrow \times \Rightarrow \times $ |             |                  |                   |                       |               |       |      |        |    |  |  |
|----------|----------------------------------------------------------------------------------------------------|-------------|------------------|-------------------|-----------------------|---------------|-------|------|--------|----|--|--|
| UAA      | UAA Profile UAAs Users Applications Manage Certificates ACL Groups Access Request Endorsed Access Request Em                                                                                                    |             |                  |                   |                       |               |       |      |        |    |  |  |
|          | Initive Type       [ALL]       Entity Name       G       Now you can change the<br>"Description" and "Status" fields<br>of the ACL Group       Status       Provisionable       V                                                       |             |                  |                   |                       |               |       |      |        |    |  |  |
| ACL Gr   |                                                                                                    | Cancel 🔒    |                  |                   |                       | _             |       |      |        | 4  |  |  |
| · ·      |                                                                                                    | Environment | _                | Description       | Start Date End Date   | Status        | Count |      |        | A: |  |  |
| TRAINING | SCID                                                                                                    | PROD        | EXC_TRAINING_186 | Resources 1 2 & 3 | 12/01/2015 12/31/2028 | Provisionable | ✓ 0   |      |        |    |  |  |
| TRAINING | SCID                                                                                                    | MAP-STAGE   | EXC_TRAINING_185 | Resource 3 only   | 12/01/2015 12/30/2017 | Provisionable | 0     | Edit | Delete |    |  |  |
| TRAINING | SCID                                                                                                    | MAP-STAGE   | EXC_TRAINING_184 | Resource 3 only   | 12/01/2015 12/31/2017 | Provisionable | 0     | Edit | Delete |    |  |  |
|          |                                                                                                    |             |                  |                   |                       |               |       |      |        |    |  |  |
|          |                                                                                                    |             |                  |                   |                       |               |       |      |        |    |  |  |
|          |                                                                                                    |             |                  |                   |                       |               |       |      |        |    |  |  |
|          |                                                                                                    |             |                  |                   |                       |               |       |      |        |    |  |  |

| California ISO                 | Technology       | ISO Version:       | 4.1        |
|--------------------------------|------------------|--------------------|------------|
| Access and Identity Management | (AIM) User Guide | Effective<br>Date: | 03/13/2024 |

## How to Add Assets to an ACL Group

1. Click the **Edit** button to add assets to the ACL group.

| California ISQ. Access and Identity Management $\Rightarrow \Rightarrow x \Rightarrow x \Rightarrow x \Rightarrow x \Rightarrow x \Rightarrow x \Rightarrow x \Rightarrow x \Rightarrow x $ |             |                  |                              |                   |            |                |               |        | n () A]   |                  |               |
|----------------------------------------------------------------------------------------------------|-------------|------------------|------------------------------|-------------------|------------|----------------|---------------|--------|-----------|------------------|---------------|
| UAA                                                                                                    | A Profile   | UAAs             | Users                        | Application       | is Mana    | ige Certificat | es ACL G      | iroups | Access Re | quest Endorsed A | ccess Request |
| Entity Type                                                                                                    | e [ALL]     | C Entity M       | lame                         | Group Name        | •          | E              | nvironment    | [ALL]  | ✓ Stat    | us Provisionable | ~             |
| Create A                                                                                                    | CL Group    |                  |                              |                   |            |                |               |        |           |                  |               |
| ACL G                                                                                                    | roups       |                  |                              |                   |            |                |               |        |           |                  | Assets        |
| 198                                                                                                    | 囟组          |                  |                              |                   |            |                |               |        |           | Rows 25 🗸        | \$ 7 ts       |
| Entity Name                                                                                                    | Entity Type | Environment      | Group Name                   | Description       | Start Date | End Date       | Status        | Count  |           |                  | Asset Name 4  |
| TRAINING                                                                                                    | SCID        | PROD             | EXC_TRAINING_188             | Resources 1 2 & 3 | 12/01/2015 | 12/31/2028     | Provisionable | ٥ [    | Edit      | Delete           |               |
| TRAINING                                                                                                    | SCID        | MAP-STAGE        | EXC_TRAINING_185             | Resource 3 only   | 12/01/2015 | 12/30/2017     | Provisionable |        | Edit      | Delete           |               |
| TRAINING                                                                                                    | SCID        | MAP-STAGE        | EXC_TRAINING_184             | Resource 3 only   | 12/01/2015 | 12/31/2017     | Provisio      | •      | Edit      | Delete           |               |
|                                                                                                    |             | $\left( \right)$ | First select<br>click on "Ec |                   |            |                | 3             |        |           |                  |               |

| California ISO                 | Technology       | ISO Version:       | 4.1        |
|--------------------------------|------------------|--------------------|------------|
| Access and Identity Management | (AIM) User Guide | Effective<br>Date: | 03/13/2024 |

2. Select an asset from the **Available Assets** list and click the **Add** button to add an asset to the ACL group.

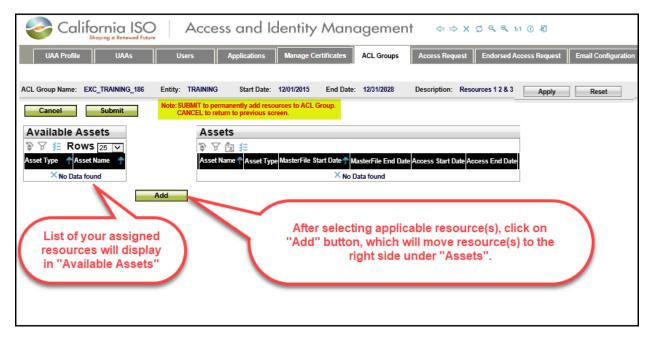

- Once you have selected applicable resources, click on the Submit button to <u>PERMANENTLY</u> add resources to the ACL Group or click the Cancel button to negate adding the selected resources to the ACL Group.
- 4. You cannot remove a resource from the ACL Group once assigned. The UAA will need to create a new ACL Group for the desired resource.

| California ISO                 | Technology       | ISO Version:       | 4.1        |
|--------------------------------|------------------|--------------------|------------|
| Access and Identity Management | (AIM) User Guide | Effective<br>Date: | 03/13/2024 |

#### How to view an ACL Group

Click on an entry in the **ACL Groups** section to view the list of assets associated with that group.

| 2           | California ISO Access and Identity Management $\Rightarrow \Rightarrow \times \Box @ @ 11 0 @$                                |             |                  |                   |            |            |               |       |         |                 |                                                                       |
|-------------|----------------------------------------------------------------------------------------------------|-------------|------------------|-------------------|------------|------------|---------------|-------|---------|-----------------|-----------------------------------------------------------------------|
| UA/         | UAA Profile UAAs Users Applications Manage Certificates ACL Groups Access Request Endorsed Access Request Email Configuration |             |                  |                   |            |            |               |       |         |                 |                                                                       |
|             |                                                                                                    |             |                  |                   |            |            |               |       |         |                 |                                                                       |
| Entity Type | e [[ALL]                                                                                                    | Entity I    | Name             | Group Name        | ·          |            | Invironment   | [ALL] | ✓ Statu | s Provisionable | ×                                                                     |
| Create A    | CL Group                                                                                                    |             |                  |                   |            |            |               |       |         |                 |                                                                       |
| ACL G       | roups                                                                                                    |             |                  |                   |            |            |               |       |         |                 | Assets                                                                |
| 1 2 7       | 囟≇                                                                                                    |             |                  |                   |            |            |               |       |         | Rows 25 🗸       | 🗟 🖉 🕼 🚝                                                               |
| Entity Name | Entity Type                                                                                                    | Environment | Group Name       | Description       | Start Date | End Date   | Status        | Courr |         |                 | Asset Name 🕈 Asset Type MasterFile Start Date 🕈 M                     |
| TRAINING    | SCID                                                                                                    | PROD        | EXC_TRAINING_188 | Resources 1 2 & 3 | 12/01/2015 | 12/31/2028 | Provisionable | 0     | Edit    | Delete          | ×No D                                                                 |
| TRAINING    | SCID                                                                                                    | MAP-STAGE   | EXC_TRAINING_185 | Resource 3 only   | 12/01/2015 | 12/30/2017 | Provisionable | 0     | Edit    | Delete          |                                                                       |
| TRAINING    | SCID                                                                                                    | MAP-STAGE   | EXC_TRAINING_184 | Resource 3 only   | 12/01/2015 | 12/31/2017 | Provisionable | 0     | Edit    | Delete          |                                                                       |
|             |                                                                                                    |             |                  |                   |            |            |               |       |         |                 | Click on an ACL Group to<br>view the list of Assets<br>displayed here |

| California ISO                 | Technology       | ISO Version:       | 4.1        |
|--------------------------------|------------------|--------------------|------------|
| Access and Identity Management | (AIM) User Guide | Effective<br>Date: | 03/13/2024 |

# **Certificate Process**

### How to Create or Renew a Certificate

- 1. To create a new user, please follow directions for the section "How to Create New User" above.
- 2. To renew a certificate, navigate to the **Manage Certificates** tab. Click the box next to the user(s) and click the **Generate Certificate** button.

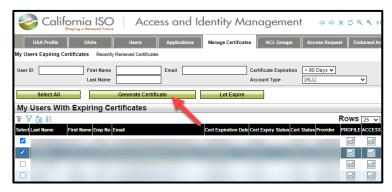

3. Once you have created the new user (or renewed the certificate of a current user) navigate to the **Manage Certificates** tab.

| California ISO<br>Shaping a Renewed Future | Access and Ic        | lentity Managemer                            | nt ⇔⇔xç९९ात                       |  |  |  |
|--------------------------------------------|----------------------|----------------------------------------------|-----------------------------------|--|--|--|
| UAA Profile UAAs                           | Users Applications   | Manage Certificates ACL Groups               | Access Request Endorsed Ac        |  |  |  |
| My Users Expiring Certificates Recently R  | Renewed Certificates |                                              |                                   |  |  |  |
| User ID First Name Last Name               | Email                | Certific, a Expiration<br>Account Type       | < 90 Days V<br>[ALL]              |  |  |  |
| Select All                                 | Generate Certificate | Let Expire                                   |                                   |  |  |  |
| My Users With Expiring Certificates        |                      |                                              |                                   |  |  |  |
| ≥ ४ 🖾 差                                    |                      |                                              | Rows 25 V                         |  |  |  |
| Select Last Name First Name Emp No En      | nail                 | Cert Expiration Date Cert Expiry Status Cert | rt Status Provider PROFILE ACCESS |  |  |  |
|                                            |                      |                                              | 5                                 |  |  |  |
|                                            |                      |                                              | 4                                 |  |  |  |

| California ISO                 | Technology         | ISO Version: | 4.1 |
|--------------------------------|--------------------|--------------|-----|
| Access and Identity Management | Effective<br>Date: | 03/13/2024   |     |

4. Click on the **Recently Renewed Certificates** link.

|      | UAA Profile                         | UAAs                    | Users                  | Applications | Manage Certificates  | ACL Groups                             | Access Reques   | Endorsed Ac    |
|------|-------------------------------------|-------------------------|------------------------|--------------|----------------------|----------------------------------------|-----------------|----------------|
| My   | Users Expiring Co                   | ertificates Recently    | / Renewed Certificates |              |                      |                                        |                 |                |
| Use  | er ID                               | First Name<br>Last Name |                        | Email        |                      | Certificate Expiration<br>Account Type | < 90 Days 🗸     | *              |
|      | Select All                          |                         | Generate Certific      | ate          | Let Expire           |                                        |                 |                |
| M    | My Users With Expiring Certificates |                         |                        |              |                      |                                        |                 |                |
| \$   | 🛛 🖄 注                               |                         |                        |              |                      |                                        | F               | Rows 25 🗸      |
| Sele | ect Last Name                       | First Name Emp No       | Email                  |              | Cert Expiration Date | Cert Expiry Status Cert                | Status Provider | PROFILE ACCESS |

5. Navigate to the newly created (or renewed) user. The certificate download icons will now show next to the user's name. **Certificate will only be available to download for 5 days.** *If not downloaded within those 5 days, the UAA will need to generate a new certificate.* 

| <i>i</i>       | California ISO<br>Stoping a Renewed Future Access and Identity Management $\Rightarrow \Rightarrow \times \square @ @ 11 @ @$ |                         |                        |                    |                    |                       |                                 |                                |
|----------------|----------------------------------------------------------------------------------------------------|-------------------------|------------------------|--------------------|--------------------|-----------------------|---------------------------------|--------------------------------|
| UAA I          | Profile UAAs                                                                                                    | Users                   | Applications           | anage Certificates | ACL Groups         | Access Request        | Endorsed Access Request         | Email Configuration            |
| My Users Expir | ing Certificates Recently                                                                                                    | Renewed Certificates    |                        |                    |                    |                       |                                 |                                |
| User ID        | User ID First Name Email Email Certificate Status [ALL]                                                                       |                         |                        |                    |                    |                       |                                 |                                |
| *UAA Click he  | ere for the formatted lang                                                                                                    | uage to add into the er | nail for the user when | choosing the dow   | nload the certific | ate option            |                                 |                                |
| My Rece        | My Recently Renewed Certificates                                                                                              |                         |                        |                    |                    |                       |                                 |                                |
| 🗣 🏹 🛣          | > ▽ 協 結                                                                                                    |                         |                        |                    |                    |                       |                                 |                                |
| Last Name      | First Name Action Type                                                                                                    | Email                   | Organization           | Cert Status        | Do                 | ownload Email With Ce | rtificate Attached Download Cer | rtificate Only Resend Password |
|                |                                                                                                    |                         |                        |                    |                    |                       |                                 |                                |
|                |                                                                                                    |                         |                        |                    |                    | <b>4</b>              | 6<br>6                          |                                |

### **Downloading Email Templates with Attached Certificates**

1. Click the icon on the **Download Email with Certificate Attached** column next to the selected user's name.

| Californ Shaping               |                                                                                                    | Acce               | ss and Ic    | lentity Mar         | nagemei           | nt ⇔⇒x                | C Q Q 1:1 (         | 04                  |                        |
|--------------------------------|----------------------------------------------------------------------------------------------------|--------------------|--------------|---------------------|-------------------|-----------------------|---------------------|---------------------|------------------------|
| UAA Profile                    | UAAs                                                                                                    | Users              | Applications | Manage Certificates | ACL Groups        | Access Request        | Endorsed Acce       | ess Request Em      | ail Configuration      |
| My Users Expiring Certificates | Recently Re                                                                                                    | newed Certificates |              |                     |                   |                       |                     |                     |                        |
| User ID                        | First Name<br>Last Name                                                                                                    |                    | Email        | Ce                  | ertificate Status | [ALL]                 | ~                   |                     |                        |
| *UAA Click here for the form   | *UAA Click here for the formatted language to add into the email for the user when choosing the download the certificate option |                    |              |                     |                   |                       |                     |                     |                        |
| My Recently Rene               | ewed Cer                                                                                                    | tificates          |              |                     |                   |                       |                     |                     |                        |
| 🗟 🖌 🖾 🚝                        |                                                                                                    |                    |              |                     |                   |                       |                     |                     | Rows 100 -             |
| Last Name First Name Act       | tion Type                                                                                                    | Email              | Organization | Cert Status         |                   | Download Email With C | ertificate Attached | Download Certificat | e Only Resend Password |
|                                |                                                                                                    |                    |              |                     |                   |                       |                     |                     |                        |
|                                |                                                                                                    |                    |              |                     |                   |                       |                     | 6                   |                        |
|                                |                                                                                                    |                    |              | 44                  |                   |                       |                     |                     |                        |

Owner: Customer Readiness Copyright 2017 California ISO

| California ISO                 | Technology         | ISO Version: | 4.1 |
|--------------------------------|--------------------|--------------|-----|
| Access and Identity Management | Effective<br>Date: | 03/13/2024   |     |

2. An email will be created using the associated default email program with certificate attached.

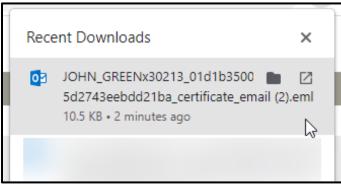

3. Open the email template and verify that the user's email address is correct and that the certificate bundle has been attached. Send the email and inform the user to download the certificate.

| 🗄 🕏 🗟 🕆                                                                                                    | 🔸 🖁 🔹 👻 New Caiso Certificate for JOHN GREENx30213 - Message (Plain Text)                                                                                                    |
|----------------------------------------------------------------------------------------------------|----------------------------------------------------------------------------------------------------|
| File Message                                                                                                    | Insert Options Format Text Review Acrobat 👰 Tell me what you want to do                                                                                                    |
| Send and Insert from<br>File * SharePoint<br>OnePlaceMail                                                                                  | Pate       B       I       U       W       A       I       I |
| From *                                                                                                    | rvviltzius@caiso.com.aim                                                                                                    |
| Send To                                                                                                    | johngreen@nosudhcompany.com                                                                                                    |
| Cc                                                                                                    |                                                                                                    |
| Bec                                                                                                    |                                                                                                    |
| Subject                                                                                                    | New Calso Certificate for JOHN GREENx30213                                                                                                    |
| Attached                                                                                                    | DHN_GREENx30213_01d1b3500b79c810825d2743eebdd21ba_certificate.p12 _ Send as Adobe Document Cloud link Yes No @                                                                                                    |
| to the following ad<br>The password emai<br>***IMPORTANT NC<br>The application acc<br>IMPORTANT: Califo<br>For questions, cont<br>Regards, | v30213, s<br>User Access Administrator "Rashele Wiltzius" has downloaded a CAISO CMA certificate and it is attached. The CAISO will send you a separate email<br>divers "wiltzius@caiso.com" with the password required to install your certificate.<br>uil will also have instructions on how to install the certificate.<br>OTICE*** The attached certificate contains the CAISO's Certificate Authority trust chain.<br>cess configuration may take approximately 3 to 5 days to complete following receipt of the certificate.<br>ornia ISO will hold a copy of your certificate for up to 5 days. After this period has passed, California ISO will not have a copy of your certificate.<br>tact our support desk at ServiceDesk@caiso.com or (888) 889-0450.<br>angement Operations                                                                                                    |

**Note**: Ensure that your organization whitelists are able to download from the website "aim.caiso.com". Additionally, whitelist emails from the domain "caiso.com", so users can receive their password emails. Notify users that the emails will be coming from "caiso.com" (*If they typically do not receive emails from CAISO, it may have gone into their spam folder*)."

| California ISO                 | Technology         | ISO Version: | 4.1 |
|--------------------------------|--------------------|--------------|-----|
| Access and Identity Management | Effective<br>Date: | 03/13/2024   |     |

# **Downloading Only Certificates from AIM**

1. Click the icon on the Download Certificate Only column next to the selected user's name.

| California ISO Access and Identity Management $\Rightarrow X \ C \ Q \ Q \ 11 \ 0 \ A$ |                                  |                             |                               |                                          |                                 |  |
|----------------------------------------------------------------------------------------|----------------------------------|-----------------------------|-------------------------------|------------------------------------------|---------------------------------|--|
| UAA Profile UAAs                                                                       | Users Applicat                   | ions Manage Certificates    | ACL Groups Access             | Request Endorsed Access Request          | Email Configuration             |  |
| My Users Expiring Certificates Recently R                                              | enewed Certificates              |                             |                               |                                          |                                 |  |
| User ID First Name Email Certificate Status [ALL]                                      |                                  |                             |                               |                                          |                                 |  |
| *UAA Click here for the formatted langua                                               | ge to add into the email for the | e user when choosing the do | wnload the certificate option |                                          |                                 |  |
| My Recently Renewed Ce                                                                 | My Recently Renewed Certificates |                             |                               |                                          |                                 |  |
| > ▽ 協 結                                                                                |                                  |                             |                               |                                          |                                 |  |
| Last Name First Name Action Type                                                       | Email Organiza                   | tion Cert Status            | Download Err                  | ail With Certificate Attached Download C | ertificate Only Resend Password |  |
|                                                                                        |                                  |                             |                               |                                          |                                 |  |
|                                                                                        |                                  |                             |                               | 6                                        | 9                               |  |

2. The certificate "bundle" (zip file) will be downloaded to your computer and can be found in your browser's **Recent Downloads** folder.

| - |      |                                   |   |    |   |   |
|---|------|-----------------------------------|---|----|---|---|
|   | Rece | ent Downloads                     |   |    | × |   |
|   | 5    | JGREENX30213.p12<br>6.5 KB • Done | • |    | ] | ^ |
|   |      |                                   |   | ** |   |   |
|   |      |                                   |   |    |   |   |
|   |      |                                   |   |    |   |   |

| California ISO                 | Technology         | ISO Version: | 4.1 |
|--------------------------------|--------------------|--------------|-----|
| Access and Identity Management | Effective<br>Date: | 03/13/2024   |     |

3. On the **Managing Certificates** tab, click on the **UAA Click Here** link at the top of the screen. This will provide you with scripting to add to the email you will send the user.

| California ISO<br>Shaping a Renewed Future Acces                                                                                                    | ess and Identity Mar                    | nagement $\Leftrightarrow \Rightarrow X C  \  \  \  \  \  \  \  \  \  \  \  \  \$ |
|----------------------------------------------------------------------------------------------------|-----------------------------------------|-----------------------------------------------------------------------------------|
| UAA Profile UAAs Users My Users Expiring Certificates Recently Renewed Certificates                                                                                                    | Applications Manage Certificates        | ACL Groups Access Request Endorsed Access                                         |
| User ID First Name                                                                                                    |                                         | Certificate Status [ALL]                                                          |
| *UAA Click here for the formatted language to add into the end of the end of | email for the user when choosing the do | wnload the certificate option                                                     |
| Last Name First Name Acon Type Email                                                                                                    | Organization Cert Status                | Download Email With Certificate Attached Downlo                                   |
|                                                                                                    |                                         |                                                                                   |
|                                                                                                    |                                         |                                                                                   |
|                                                                                                    |                                         | Download Email With Certificate Attached Download                                 |

4. Copy the wording from the popup.

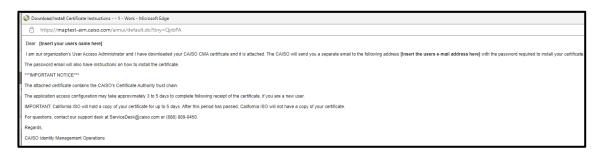

5. Paste the wording from the pop-up into an email (using your default email application) and attach the certificate bundle.

**Note:** When a certificate downloads, it is in a .p12 extension. Your organization will need to allow email attachments with .p12 extensions. If this is not possible, a new

Owner: Customer Readiness

Customer Services and Stakeholder Affairs

Copyright 2017 California ISO

| California ISO                 | Technology         | ISO Version: | 4.1 |
|--------------------------------|--------------------|--------------|-----|
| Access and Identity Management | Effective<br>Date: | 03/13/2024   |     |

method will be needed to share the certificates with the users. Some email systems may have issues sending these types of attachments (ex. Mozilla Thunderbird).

# **Resending Customer Passwords for Certificates**

1. Navigate to the **Managing Certificates** tab and ensure that the customer's email address is correct.

| California ISO<br>Baging a Reveal Flore |                                                                                                    |                  |                      |                           |                                 |                                          |                           |                 |  |
|-----------------------------------------|----------------------------------------------------------------------------------------------------|------------------|----------------------|---------------------------|---------------------------------|------------------------------------------|---------------------------|-----------------|--|
| UA                                      | UAA Profile UAAs Users Applications Manage Certificates ACL Groups Access Request Endorsed Access Request Endorsed Access Request |                  |                      |                           |                                 |                                          |                           |                 |  |
| My Users Ex                             | niring Certifi                                                                                                    | ates Recently    | Renewed Certificates |                           |                                 |                                          |                           |                 |  |
| ,                                       |                                                                                                    | ,                |                      |                           |                                 |                                          |                           |                 |  |
| User ID                                 |                                                                                                    | First Nar        | ne                   | Email                     | Certificate Statu               | s [ALL]                                  | ~                         |                 |  |
|                                         |                                                                                                    | Last Nan         | ne                   |                           |                                 |                                          |                           |                 |  |
| *UAA Click                              | here for th                                                                                                    | e formatted lang | uage to add into the | email for the user when c | hoosing the download the c      | ertificate ontion                        |                           |                 |  |
|                                         |                                                                                                    | Renewed C        | -                    |                           |                                 | standard option                          |                           |                 |  |
|                                         | a ≰≘ ∣∢                                                                                                    |                  |                      | GO                        |                                 |                                          |                           | Rows 25 V       |  |
|                                         |                                                                                                    |                  |                      |                           |                                 |                                          |                           |                 |  |
| Last Name                               | First Name                                                                                                    | Action Type      | Email                | Organization              | Cert Status                     | Download Email With Certificate Attached | Download Certificate Only | Resend Password |  |
| GREEN                                   | John                                                                                                    | CREATE_USER      | jgreen@comp.com      | California ISO ITPM team  | Completed                       |                                          | Be                        | 8               |  |
| Smith                                   | Sam                                                                                                    | CREATE_USER      |                      | California ISO ITPM team  | Completed                       | 87                                       | Re                        |                 |  |
| RETEST 2                                |                                                                                                    | CREATE_US_R      |                      | California ISO ITPM team  | Completed                       |                                          |                           |                 |  |
| TEST                                    |                                                                                                    | NEW_CEP          |                      | California ISO ITPM team  | UAA Did Not Collect Certificate |                                          |                           |                 |  |
| TEST 2                                  |                                                                                                    | NEW_CF .T        |                      | California ISO ITPM team  | UAA Did Not Collect Certificate |                                          |                           |                 |  |
| 4                                       | s4                                                                                                    | CREAT_USER       |                      | California ISO ITPM team  | UAA Did Not Collect Certificate |                                          |                           |                 |  |
| 5                                       | s5                                                                                                    | CRE E_USER       |                      | California ISO ITPM team  | UAA Did Not Collect Certificate |                                          |                           |                 |  |
| 3                                       | s3                                                                                                    | CREATE_USER      |                      | California ISO ITPM team  | Completed                       |                                          |                           |                 |  |
| 3                                       | s3                                                                                                    | CREATE_USER      |                      | California ISO ITPM team  | UAA Did Not Collect Certificate |                                          |                           |                 |  |

2. Ensure that you have downloaded the certificate and send it to the user.

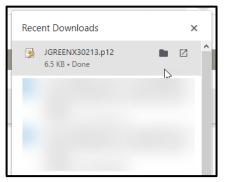

3. Click on the icon in the Resend Password column.

| California ISO Access and Identity Management                 |                |                                                              |                            |                                   |                                          |                           |                                              |
|---------------------------------------------------------------|----------------|--------------------------------------------------------------|----------------------------|-----------------------------------|------------------------------------------|---------------------------|----------------------------------------------|
| UA                                                            | A Profile      | UAAs Users                                                   | Applications Man           | age Certificates ACL Groups       | Access Request Endorsed Access           | Request Email Config      | uration                                      |
| /ly Users Ex                                                  | piring Certifi | cates Recently Renewed Certificate                           | s                          |                                   |                                          |                           |                                              |
| User ID First Name Email Certificate Status [ALL] v Last Name |                |                                                              |                            |                                   |                                          |                           |                                              |
|                                                               |                | e formatted language to add into the<br>Renewed Certificates | email for the user when c  | hoosing the download the certific | cate option                              |                           |                                              |
| € 7 G                                                         |                | 4 1 - 25 of 69 🕨 🔰 🗌                                         | GO                         |                                   |                                          | R                         | OWS 25 V                                     |
| Last Name                                                     | First Name     | Action Type Email                                            | Organization               | Cert Status                       | Download Email With Certificate Attached | Download Certificate Only | Resend Password                              |
| GREEN                                                         | John           | CREATE_USER                                                  | California ISO ITPM team   | Getting Ready To Email Password   | <b>8</b>                                 | 8                         |                                              |
| Smith                                                         | Sam            | CREATE_USER                                                  | California ISO ITPM team   | Completed                         | <b>a</b>                                 | 8.                        |                                              |
| RETEST 2                                                      |                | CREATE_USER                                                  | California ISO ITPM team   | Completed                         |                                          |                           | Note: The password will be                   |
| TEST                                                          |                | NEW_CERT                                                     | California ISO ITPM team   | UAA Did Not Collect Certificate   |                                          |                           | emailed to the user                          |
| TEST 2                                                        |                | NEW_CERT                                                     | California ISO ITPM team   | UAA Did Not Collect Certificate   |                                          |                           | approximately 5 minutes after<br>downloading |
| 4                                                             | s4             | CREATE_USER                                                  | California ISO ITPM team   | UAA Did Not Collect Certificate   |                                          |                           |                                              |
| 5                                                             | 85             | CREATE_USER                                                  | California ISO ITPM team   | UAA Did Not Collect Certificate   |                                          |                           |                                              |
| 3                                                             | 63             | CREATE_USER                                                  | California ISO ITPM team   | Completed                         |                                          |                           |                                              |
|                                                               |                | CODATE UCED                                                  | Collinsia Inc. Intel Lines | 1111 Dist Mat Callent Confidents  |                                          |                           |                                              |

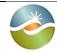

Date:

Access and Identity Management (AIM) User Guide

Effective 03/13/2024

4.1

4. By design, password emails will not be sent until approximately 5 minutes after certificates have been downloaded. If the user still has not received the email, please call the Service Desk for assistance.

| Dear User "SALLY SMITHx30215",                                                                                                    |
|----------------------------------------------------------------------------------------------------|
| The password below is required to install your California ISO CMA Certificate. The certificate will be provided to you by a User Access Administrator from within your organization.                                                                                 |
| Password : 7d6MD#TmPV                                                                                                    |
| * If you cut and paste this password it will likely insert a space at the end and show as invalid when trying to submit, please check and remove the space if it is present.                                                                                         |
| For instructions on how to install your certificate, visit: https://www.caiso.com/informed/Pages/Notifications/Default.aspx.                                                                                                    |
| If you have any further questions, contact our support desk at <u>ServiceDesk@caiso.com</u> or (888) 889-0450.                                                                                                    |
| For more information related to the Applications Access Request process, visit the ISO System Access and California ISO Applications documentation posted on our California ISO website at:<br>http://www.caiso.com/participate/Pages/ApplicationAccess/Default.aspx |
| By requesting access to ISO applications or tools, you may occasionally receive emails specific to that tool, such as notifications, outages or reminders.                                                                                                    |
| Regards,                                                                                                    |
| CAISO Identity Management Operations<br>CertificateRequests@caiso.com                                                                                                    |

# **Certification Status in AIM**

| Cert Status                           | Definition                                                                                                    |
|---------------------------------------|----------------------------------------------------------------------------------------------------|
| Active                                | AIM has just started processing the certificate.                                                                                                    |
| Getting Ready To Email<br>Password    | The certificate has been downloaded and AIM is about to send the password to the user.                                                                                                    |
| Certificate Available for<br>Download | The certificate has been created and is ready to be downloaded by the UAA.                                                                                                    |
| UAA Did Not Collect<br>Certificate    | After the certificate was ready to be downloaded, the UAA did not download it. <i>Note: CAISO only keeps the certificate for 5 days. After 5 days we remove the certificate information and you will have to create a new certificate request.</i> |
| Completed                             | The certificate process has completed.                                                                                                    |

| 🍣 California                          | ISO                                                                                                    | Technology | ISO Version: | 4.1        |
|---------------------------------------|----------------------------------------------------------------------------------------------------|------------|--------------|------------|
| Access and Identity Ma                | Access and Identity Management (AIM) User Guide                                                                                                   |            |              | 03/13/2024 |
| Something Went Wrong<br>– Certificate | There was failure while trying to process the certificate. If this status has not change after approximately 2 hours, contact customer support.   |            |              |            |
| Invalid Cert Request                  | The certificate request was deemed to be invalid. This is a very rare occurrence. Please contact customer support to determine why this occurred. |            |              |            |
| Password Emailed to<br>User           | The password has been emailed to the user.                                                                                                    |            |              |            |
| Processing Before<br>Provider         | CAISO is processing the certificate request.                                                                                                    |            |              |            |
| Processing At Provider                | The certificate is being processed by the certificate provider.                                                                                   |            |              |            |

## How to Let a Certificate Expire

- 1. To let a certificate expire, navigate to the Manage Certificates tab.
- The Manage Certificates tab will display the My Users With Expiring Certificates list. This list will show all users whose certificates are expiring within 90 days or less. (Note: If the certificate expiration date is further into the future, the user will not appear on this list.)
- Click the Let Expire button on an individual line item. Another option is to use the "Shift + click" or "Ctrl + click" functionality to select multiple users simultaneously. After selecting multiple users, click the Let Selections Expire button to apply it to all items selected.

# How to Revoke a Certificate

- 1. To revoke a user's certificate, navigate to the **User** tab.
- 2. Find the correct user and click on the button in the **Profile** column.
- 3. From the **User Profile** screen, click the **Revoke User** button.
- 4. A confirmation message will appear that states: "Are you sure you want to revoke the user certificate and remove all application access for this user? This action cannot be undone."
- 5. Click **OK** to revoke the user's certificate.
- 6. Once the **OK** button is clicked, the certificate will be revoked and all application access will be removed. This change will be reflected in AIM after the next data sync period (usually within 12 24 hours). Note: If a user's certificate is revoked by mistake, the UAA should contact the Service Desk and ask them to re-activate the certificate by being sent a new certificate registration email that will then allow the UAA to add access back.

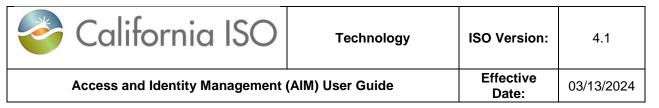

# **Request History**

#### Check Status of an Access Request

- 1. To check the status of an access request, navigate to the **Access Request** tab and click on the **Request History** link.
- 2. Click on an individual line item in the Access Request panel.
- 3. The list of items requested will display in the Access Request Details panel.
- 4. Review the **Status** column for each line item to verify that the requested access was granted.
  - a. Submitted: The access request has been submitted and is waiting for the approval process to run.
  - b. Approved: The access request has been approved and is waiting to be processed.
  - c. Processing: The access request is being processed.
  - d. Completed: The access request has been completed and the user can now access the application.
  - e. Rejected: The access request has been rejected and will not be processed. See the notes column for the reason it was rejected.

| 🍣 California I                                                                                     | SO            | Technology                             | ISO Version:              | 4.1                   |
|----------------------------------------------------------------------------------------------------|---------------|----------------------------------------|---------------------------|-----------------------|
| Access and Identity Mana                                                                           | gement (      | AIM) User Guide                        | Effective<br>Date:        | 03/13/2024            |
| California ISO<br>Shoping a Renewed Future                                                         | Acce          | ess and Identity Ma                    | anagement                 | \$ \$ X               |
| UAA Profile UAAs U                                                                                 | Users         | Applications Manage Certificate        | ACL Groups                | Access Request        |
| New Request Request History                                                                        |               | Click "Request H<br>view submitted i   |                           | )                     |
| Request ID Description                                                                             | × No Data fou |                                        | ed Date                   |                       |
| Access request for applications CRR, CRRFNM, M<br>Requests without approved legal documents will b |               | Data and Transmission Planning(TP) req | uires ISO Legal departmer | nt approval before ac |
| Select Users Select Applications and Roles C                                                       | opy Current U | Jser Access                            |                           |                       |
| Available Users                                                                                    | × \$          | ected Users                            |                           |                       |
|                                                                                                    |               |                                        |                           |                       |
|                                                                                                    |               |                                        |                           |                       |

Click on an individual access request in the **Access Request** panel to show the **Access Request Details** at the bottom of the screen.

| 0                                                                                                    | Cc                                                                                                    | alifori                                                                                                    | nia IS                                                                                                    | 50                              |                                                                                                    | Techno                                                                                                    | ology                                                                                                    | ISO Version:                              | 4.1                                                        |
|----------------------------------------------------------------------------------------------------|----------------------------------------------------------------------------------------------------|----------------------------------------------------------------------------------------------------|----------------------------------------------------------------------------------------------------|---------------------------------|----------------------------------------------------------------------------------------------------|----------------------------------------------------------------------------------------------------|----------------------------------------------------------------------------------------------------|-------------------------------------------|------------------------------------------------------------|
|                                                                                                    | Acces                                                                                                    | s and Iden                                                                                                    | tity Manage                                                                                                    | ement                           | (AIM) L                                                                                                    | Jser Gui                                                                                                    | de                                                                                                    | Effective<br>Date:                        | 03/13/2024                                                 |
| California ISO Access and Identity Management $\Rightarrow X O Q Q II 0 10$                                                                        |                                                                                                    |                                                                                                    |                                                                                                    |                                 |                                                                                                    |                                                                                                    |                                                                                                    |                                           |                                                            |
|                                                                                                    | UAA Profile                                                                                                    |                                                                                                    | Users Applica                                                                                                    | tions N                         | lanage Certificat                                                                                               | es ACL Gr                                                                                                    | oups Access Reques                                                                                                | st Endorsed Access Request                | Email Configuration                                        |
| New Req                                                                                                    |                                                                                                    | •                                                                                                    |                                                                                                    |                                 |                                                                                                    |                                                                                                    |                                                                                                    |                                           |                                                            |
| Reques                                                                                                    | it ID                                                                                                    | Request By (UserId):                                                                                                    | From                                                                                                    | Updated Date                    | 9:                                                                                                    | 🛗 To Up                                                                                                    | dated Date:                                                                                                    | t                                         |                                                            |
|                                                                                                    | ess Request I                                                                                                    |                                                                                                    |                                                                                                    |                                 |                                                                                                    |                                                                                                    |                                                                                                    |                                           |                                                            |
| 🖉 🝃<br>Req ID                                                                                                    | Requested By                                                                                                    | Requested By User Id                                                                                                    |                                                                                                    |                                 |                                                                                                    | pdated Date                                                                                                    | Status                                                                                                    | /                                         | individual request to                                      |
| Req ID<br>5881                                                                                                    | Requested By<br>AIM Training POC                                                                                                    | Requested By User Id<br>xatrainingpoc140071                                                                                                    | Description<br>Automated for UAA S                                                                                                    | elf Provision                   | ing 1                                                                                                    | 2/23/2020 11:33                                                                                                    | PROCESSED                                                                                                    | access                                    |                                                            |
| Req ID                                                                                                    | Requested By<br>AIM Training POC<br>AIM Training POC                                                                                                    | Requested By User Id<br>xatrainingpoc140071<br>xatrainingpoc140071                                                                                                    | Description<br>Automated for UAA So<br>Testing                                                                                                    |                                 | ing 1                                                                                                    |                                                                                                    |                                                                                                    | access<br>show th                         | request to                                                 |
| Req ID<br>5881<br>3307                                                                                                    | Requested By<br>AIM Training POC                                                                                                    | Requested By User Id<br>xatrainingpoc140071<br>xatrainingpoc140071<br>xatrainingpoc140071                                                                                                    | Description<br>Automated for UAA S                                                                                                    |                                 | ing 1<br>C<br>BSCID C                                                                                           | 2/23/2020 11:33<br>3/08/2016 08:54                                                                                                    | PROCESSED<br>PROCESSED                                                                                            | access<br>show th<br>detai                | request to<br>he request<br>Is at the                      |
| Req ID<br>5881<br>3307<br>628                                                                                                    | Requested By<br>AIM Training POC<br>AIM Training POC<br>AIM Training POC                                                                                                    | Requested By User Id<br>xatrainingpoc140071<br>xatrainingpoc140071<br>xatrainingpoc140071<br>xatrainingpoc140071                                                                                                    | Description<br>Automated for UAA Sector<br>Testing<br>PROD webOMS Acces                                                                                                    |                                 | ing 1<br>DBSCID 0<br>DDDD0                                                                                      | 2/23/2020 11:33<br>3/08/2016 08:54<br>2/17/2016 07:37                                                                                                    | PROCESSED<br>PROCESSED<br>PROCESSED                                                                               | access<br>show th<br>detai<br>botto       | request to<br>he request<br>Is at the<br>m of the          |
| Req ID<br>5881<br>3307<br>628<br>608                                                                                                    | Requested By<br>AIM Training POC<br>AIM Training POC<br>AIM Training POC<br>AIM Training POC<br>AIM Training POC                                                                                                    | Requested By User Id<br>xatrainingpoc140071<br>xatrainingpoc140071<br>xatrainingpoc140071<br>xatrainingpoc140071                                                                                                    | Description<br>Automated for UAA S<br>Testing<br>PROD webOMS Acces<br>EIM App Test                                                                                                    |                                 | ing 1<br>BSCID 0<br>C                                                                                           | 2/23/2020 11:33<br>3/08/2016 08:54<br>2/17/2016 07:37<br>9/22/2014 09:19                                                                                                    | PROCESSED<br>PROCESSED<br>PROCESSED<br>PROCESSED<br>PROCESSED<br>PROCESSED                                        | access<br>show th<br>detai<br>botto       | request to<br>he request<br>Is at the                      |
| Req ID<br>5881<br>3307<br>628<br>608<br>598<br>593<br>593                                                                                          | Requested By<br>AlM Training POC<br>AIM Training POC<br>AIM Training POC<br>AIM Training POC<br>AIM Training POC<br>AIM Training POC<br>AIM Training POC                                                                                                    | Requested By User Id<br>xatrainingpoo140071<br>xatrainingpoo140071<br>xatrainingpoo140071<br>xatrainingpoo140071<br>xatrainingpoo140071<br>xatrainingpoo140071                                                                                 | Description<br>Automated for UAA S<br>Testing<br>PROD webOMS Access<br>EIM App Test<br>testing deprovisioning<br>test baaop<br>testing CMRI                                                                      |                                 | ing 1<br>BSCID 0<br>C                                                                                           | 2/23/2020 11:33<br>3/08/2016 08:54<br>2/17/2016 07:37<br>9/22/2014 09:19<br>9/18/2014 08:49<br>9/18/2014 08:47<br>9/17/2014 09:16                                                                             | PROCESSED<br>PROCESSED<br>PROCESSED<br>PROCESSED<br>PROCESSED<br>PROCESSED<br>PROCESSED                           | access<br>show th<br>detai<br>botto       | request to<br>he request<br>Is at the<br>m of the          |
| Req ID<br>5881<br>3307<br>628<br>608<br>598<br>598<br>593<br>592<br>586                                                                            | Requested By<br>AIM Training POC<br>AIM Training POC<br>AIM Training POC<br>AIM Training POC<br>AIM Training POC<br>AIM Training POC<br>AIM Training POC                                                                                                    | Requested By User Id<br>xatrainingpoc140071<br>xatrainingpoc140071<br>xatrainingpoc140071<br>xatrainingpoc140071<br>xatrainingpoc140071<br>xatrainingpoc140071<br>xatrainingpoc140071                                                          | Description<br>Automated for UAA S<br>Testing<br>PROD webOMS Acces<br>EIM App Test<br>testing deprovisioning<br>test baaop<br>testing CMRI<br>testing 1234567890                                                 |                                 | ing 1<br>BSCID 0<br>C<br>C<br>C<br>C<br>C<br>C<br>C<br>C<br>C<br>C<br>C<br>C<br>C<br>C<br>C<br>C<br>C<br>C<br>C | 2/23/2020 11:33<br>3/08/2018 08:54<br>2/17/2018 07:37<br>9/22/2014 09:19<br>9/18/2014 08:49<br>9/18/2014 08:47<br>9/17/2014 09:16<br>9/14/2014 18:41                                                          | PROCESSED<br>PROCESSED<br>PROCESSED<br>PROCESSED<br>PROCESSED<br>PROCESSED<br>PROCESSED                           | access<br>show th<br>detai<br>botto       | request to<br>he request<br>Is at the<br>m of the          |
| Req ID<br>5881<br>3307<br>628<br>608<br>598<br>598<br>593<br>592<br>588<br>584                                                                     | Requested By<br>AIM Training POC<br>AIM Training POC<br>AIM Training POC<br>AIM Training POC<br>AIM Training POC<br>AIM Training POC<br>AIM Training POC<br>AIM Training POC                                                                                                    | Requested By User Id<br>xatrainingpoc140071<br>xatrainingpoc140071<br>xatrainingpoc140071<br>xatrainingpoc140071<br>xatrainingpoc140071<br>xatrainingpoc140071<br>xatrainingpoc140071                                                          | Description<br>Automated for UAA S<br>Testing<br>PROD webOMS Acces<br>EIM App Test<br>testing deprovisioning<br>test baaop<br>testing CMRI<br>testing I234567890<br>testing mapstage                             | s Request for                   | ing 1<br>CBSCID CC<br>CCCCCCCCCCCCCCCCCCCCCCCCCCCCCCCCC                                                         | 2/23/2020 11:33<br>3/08/2016 08:54<br>2/17/2016 07:37<br>9/22/2014 09:19<br>9/18/2014 08:49<br>9/18/2014 08:47<br>9/17/2014 09:16<br>9/14/2014 16:41<br>9/14/2014 16:40                                       | PROCESSED<br>PROCESSED<br>PROCESSED<br>PROCESSED<br>PROCESSED<br>PROCESSED<br>PROCESSED<br>PROCESSED              | access<br>show th<br>detai<br>botto       | request to<br>he request<br>Is at the<br>m of the          |
| Req ID<br>5881<br>3307<br>628<br>608<br>598<br>598<br>593<br>592<br>586                                                                            | Requested By<br>AIM Training POC<br>AIM Training POC<br>AIM Training POC<br>AIM Training POC<br>AIM Training POC<br>AIM Training POC<br>AIM Training POC<br>AIM Training POC                                                                                                    | Requested By User Id<br>xatrainingpoc140071<br>xatrainingpoc140071<br>xatrainingpoc140071<br>xatrainingpoc140071<br>xatrainingpoc140071<br>xatrainingpoc140071<br>xatrainingpoc140071                                                          | Description<br>Automated for UAA S<br>Testing<br>PROD webOMS Acces<br>EIM App Test<br>testing deprovisioning<br>test baaop<br>testing CMRI<br>testing 1234567890                                                 | s Request for                   | ing 1<br>CBSCID CC<br>CCCCCCCCCCCCCCCCCCCCCCCCCCCCCCCCC                                                         | 2/23/2020 11:33<br>3/08/2018 08:54<br>2/17/2018 07:37<br>9/22/2014 09:19<br>9/18/2014 08:49<br>9/18/2014 08:47<br>9/17/2014 09:16<br>9/14/2014 18:41                                                          | PROCESSED<br>PROCESSED<br>PROCESSED<br>PROCESSED<br>PROCESSED<br>PROCESSED<br>PROCESSED                           | access<br>show th<br>detai<br>botto       | request to<br>he request<br>Is at the<br>m of the          |
| Req ID<br>5881<br>3307<br>628<br>608<br>598<br>599<br>599<br>599<br>586<br>584<br>584<br>583                                                       | Requested By<br>AIM Training POC<br>AIM Training POC<br>AIM Training POC<br>AIM Training POC<br>AIM Training POC<br>AIM Training POC<br>AIM Training POC<br>AIM Training POC                                                                                                    | Requested By User Id<br>xatrainingpoc140071<br>xatrainingpoc140071<br>xatrainingpoc140071<br>xatrainingpoc140071<br>xatrainingpoc140071<br>xatrainingpoc140071<br>xatrainingpoc140071<br>xatrainingpoc140071<br>xatrainingpoc140071            | Description<br>Automated for UAA S<br>Testing<br>PROD webOMS Acces<br>EIM App Test<br>testing deprovisioning<br>test baaop<br>testing CMRI<br>testing I234567890<br>testing mapstage                             | s Request for                   | ing 1<br>CBSCID CC<br>CCCCCCCCCCCCCCCCCCCCCCCCCCCCCCCCC                                                         | 2/23/2020 11:33<br>3/08/2016 08:54<br>2/17/2016 07:37<br>9/22/2014 09:19<br>9/18/2014 08:49<br>9/18/2014 08:47<br>9/17/2014 09:16<br>9/14/2014 16:41<br>9/14/2014 16:40                                       | PROCESSED<br>PROCESSED<br>PROCESSED<br>PROCESSED<br>PROCESSED<br>PROCESSED<br>PROCESSED<br>PROCESSED              | access<br>show th<br>detai<br>botto       | request to<br>he request<br>Is at the<br>m of the          |
| Req ID<br>5881<br>3307<br>628<br>608<br>598<br>593<br>592<br>586<br>584<br>583<br>Acce                                                             | Requested By<br>AIM Training POC<br>AIM Training POC<br>AIM Training POC<br>AIM Training POC<br>AIM Training POC<br>AIM Training POC<br>AIM Training POC<br>AIM Training POC<br>AIM Training POC<br>AIM Training POC<br>AIM Training POC<br>AIM Training POC                                                                                                    | Requested By User Id<br>xatrainingpoc140071<br>xatrainingpoc140071<br>xatrainingpoc140071<br>xatrainingpoc140071<br>xatrainingpoc140071<br>xatrainingpoc140071<br>xatrainingpoc140071<br>xatrainingpoc140071<br>xatrainingpoc140071            | Description<br>Automated for UAA S<br>Testing<br>PROD webOMS Acces<br>EIM App Test<br>testing deprovisioning<br>test baaop<br>testing CMRI<br>testing I234567890<br>testing mapstage                             | s Request for                   | ing 1<br>CBSCID CC<br>CCCCCCCCCCCCCCCCCCCCCCCCCCCCCCCCC                                                         | 2/23/2020 11:33<br>3/08/2016 08:54<br>2/17/2016 07:37<br>9/22/2014 09:19<br>9/18/2014 08:49<br>9/18/2014 08:47<br>9/17/2014 09:16<br>9/14/2014 16:41<br>9/14/2014 16:40                                       | PROCESSED<br>PROCESSED<br>PROCESSED<br>PROCESSED<br>PROCESSED<br>PROCESSED<br>PROCESSED<br>PROCESSED              | access<br>show th<br>detai<br>botto       | request to<br>he request<br>Is at the<br>m of the          |
| Req ID<br>5881<br>3307<br>628<br>608<br>598<br>593<br>592<br>586<br>584<br>583<br>Acce                                                             | Requested By<br>AIM Training POC<br>AIM Training POC<br>AIM Training POC<br>AIM Training POC<br>AIM Training POC<br>AIM Training POC<br>AIM Training POC<br>AIM Training POC<br>AIM Training POC<br>AIM Training POC<br>AIM Training POC<br>AIM Training POC<br>AIM Training POC                                                                                                    | Requested By User Id<br>xatrainingpoc140071<br>xatrainingpoc140071<br>xatrainingpoc140071<br>xatrainingpoc140071<br>xatrainingpoc140071<br>xatrainingpoc140071<br>xatrainingpoc140071<br>xatrainingpoc140071<br>xatrainingpoc140071<br>Details | Description<br>Automated for UAA S<br>Testing<br>PROD webOMS Acces<br>EIM App Test<br>testing deprovisioning<br>test baaop<br>testing CMRI<br>testing I234567890<br>testing mapstage                             | s Request for<br>uest           | ing 1<br>CBSCID CC<br>CCCCCCCCCCCCCCCCCCCCCCCCCCCCCCCCC                                                         | 2/23/2020 11:33<br>3/08/2016 08:54<br>2/17/2016 07:37<br>9/22/2014 09:19<br>9/18/2014 08:49<br>9/18/2014 08:47<br>9/17/2014 08:16<br>9/14/2014 16:40<br>9/14/2014 16:39                                       | PROCESSED<br>PROCESSED<br>PROCESSED<br>PROCESSED<br>PROCESSED<br>PROCESSED<br>PROCESSED<br>PROCESSED              | access<br>show th<br>detai<br>botto       | request to<br>he request<br>Is at the<br>m of the          |
| Req ID<br>5881<br>3307<br>628<br>608<br>598<br>593<br>592<br>586<br>584<br>583<br>Acce<br>Sa<br>Sa<br>Sa<br>Sa<br>Sa<br>Sa<br>Sa<br>Sa<br>Sa<br>Sa | Requested By<br>AIM Training POC<br>AIM Training POC | Requested By User Id<br>katrainingpoot40071<br>xatrainingpoot40071<br>xatrainingpoot40071<br>xatrainingpoot40071<br>xatrainingpoot40071<br>xatrainingpoot40071<br>xatrainingpoot40071<br>xatrainingpoot40071<br>xatrainingpoot40071<br>Details | Description<br>Automated for UAA S<br>Testing<br>PROD webOMS Access<br>EIM App Test<br>testing deprovisioning<br>testing CMRI<br>testing CMRI<br>testing 1234587890<br>testing mapstage<br>Mark Testing New Requ | s Request for<br>uest<br>Action | ing 1<br>BSCID 0<br>0<br>0<br>0<br>0<br>0<br>0<br>0<br>0<br>0<br>0<br>0<br>0<br>0<br>0<br>0<br>0<br>0<br>0      | 2/23/2020 11:33<br>3/08/2016 08:54<br>2/17/2016 07:37<br>6/22/2014 09:19<br>6/18/2014 08:49<br>6/18/2014 08:47<br>6/14/2014 08:46<br>6/14/2014 08:46<br>6/14/2014 08:49<br>6/14/2014 18:40<br>6/14/2014 18:39 | PROCESSED<br>PROCESSED<br>PROCESSED<br>PROCESSED<br>PROCESSED<br>PROCESSED<br>PROCESSED<br>PROCESSED<br>PROCESSED | access<br>show th<br>detai<br>botto<br>sc | request to<br>he request<br>is at the<br>m of the<br>creen |
| Req ID<br>5881<br>3307<br>628<br>608<br>598<br>593<br>592<br>586<br>584<br>583<br>Acce<br>Sa<br>Sa<br>Sa<br>Sa<br>Sa<br>Sa<br>Sa<br>Sa<br>Sa<br>Sa | Requested By<br>AIM Training POC<br>AIM Training POC<br>AIM Training POC<br>AIM Training POC<br>AIM Training POC<br>AIM Training POC<br>AIM Training POC<br>AIM Training POC<br>AIM Training POC<br>AIM Training POC<br>AIM Training POC<br>AIM Training POC                                                                                                    | Requested By User Id<br>katrainingpoot40071<br>xatrainingpoot40071<br>xatrainingpoot40071<br>xatrainingpoot40071<br>xatrainingpoot40071<br>xatrainingpoot40071<br>xatrainingpoot40071<br>xatrainingpoot40071<br>xatrainingpoot40071<br>Details | Description<br>Automated for UAA S<br>Testing<br>PROD webOMS Access<br>EIM App Test<br>testing deprovisioning<br>testing CMRI<br>testing CMRI<br>testing 1234567890<br>testing mapstage<br>Mark Testing New Requ | s Request for<br>uest<br>Action | ing 1<br>BSCID C<br>C<br>C<br>C<br>C<br>C<br>C<br>C<br>C<br>C<br>C<br>C<br>C<br>C<br>C<br>C<br>C<br>C<br>C      | 2/23/2020 11:33<br>3/08/2016 08:54<br>2/17/2016 07:37<br>9/22/2014 09:19<br>9/18/2014 08:49<br>9/18/2014 08:47<br>9/17/2014 08:16<br>9/14/2014 16:40<br>9/14/2014 16:39                                       | PROCESSED<br>PROCESSED<br>PROCESSED<br>PROCESSED<br>PROCESSED<br>PROCESSED<br>PROCESSED<br>PROCESSED              | access<br>show th<br>detai<br>botto<br>sc | request to<br>he request<br>is at the<br>m of the<br>creen |
| Req ID<br>5881<br>3307<br>628<br>608<br>598<br>593<br>592<br>586<br>584<br>583<br>Acce<br>Sa<br>Sa<br>Sa<br>Sa<br>Sa<br>Sa<br>Sa<br>Sa<br>Sa<br>Sa | Requested By<br>AIM Training POC<br>AIM Training POC | Requested By User Id<br>katrainingpoot40071<br>xatrainingpoot40071<br>xatrainingpoot40071<br>xatrainingpoot40071<br>xatrainingpoot40071<br>xatrainingpoot40071<br>xatrainingpoot40071<br>xatrainingpoot40071<br>xatrainingpoot40071<br>Details | Description<br>Automated for UAA S<br>Testing<br>PROD webOMS Access<br>EIM App Test<br>testing deprovisioning<br>testing CMRI<br>testing CMRI<br>testing 1234587890<br>testing mapstage<br>Mark Testing New Requ | s Request for<br>uest<br>Action | ing 1<br>BSCID 0<br>0<br>0<br>0<br>0<br>0<br>0<br>0<br>0<br>0<br>0<br>0<br>0<br>0<br>0<br>0<br>0<br>0<br>0      | 2/23/2020 11:33<br>3/08/2016 08:54<br>2/17/2016 07:37<br>6/22/2014 09:19<br>6/18/2014 08:49<br>6/18/2014 08:47<br>6/14/2014 08:46<br>6/14/2014 08:46<br>6/14/2014 08:49<br>6/14/2014 18:40<br>6/14/2014 18:39 | PROCESSED<br>PROCESSED<br>PROCESSED<br>PROCESSED<br>PROCESSED<br>PROCESSED<br>PROCESSED<br>PROCESSED<br>PROCESSED | access<br>show th<br>detai<br>botto<br>sc | request to<br>he request<br>is at the<br>m of the<br>creen |

Note: An Access Request will begin with a status of "Submitted". It will then move to "Processing". Finally, it will have a status of "Processed". This does not mean that all access was granted. The UAA must review each of the line items in the Access Request Details to verify that access was granted to a specific user.

In the **Access Request Details** section, the status options are Submitted, Approved, Processing, Completed, and Rejected.

| California ISO                 | Technology         | ISO Version: | 4.1 |
|--------------------------------|--------------------|--------------|-----|
| Access and Identity Management | Effective<br>Date: | 03/13/2024   |     |

# **Email Configuration**

Email Configuration tab is a new enhancement, which provides a UAA the ability to add additional email recipients on 7 different AIM automated notifications. Below is a list of these automated notifications:

- Application Access Request
- Certificate Renewal from UI
- Renew User Certificate from UI
- Revoke User Certificate from UI
- Submit a New User from UI
- Notification for certificates expiring within 30 days, 60 days, 90 days and new users
- User Revocation Email

Steps to add additional emails:

1. Please click on the **Email Configuration** tab per screen shot below

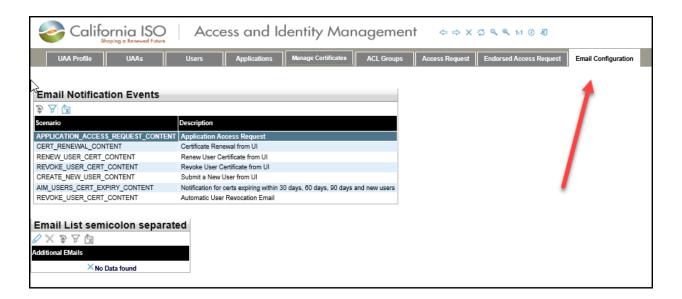

1. Select applicable Certificate Events. Example in screen shot below is "Application Access Request"

| California ISO                 | Technology         | ISO Version: | 4.1 |
|--------------------------------|--------------------|--------------|-----|
| Access and Identity Management | Effective<br>Date: | 03/13/2024   |     |

2. Click on the pencil icon under the **Email List semicolon separated** panel in the screen shot below:

| California ISO<br>Shoping a Renewed Future | Access and Ic                             | lentity Man                | agement       | \$ \$ X        | ロ Q Q 1:1 ① 初           |                     |
|--------------------------------------------|-------------------------------------------|----------------------------|---------------|----------------|-------------------------|---------------------|
| UAA Profile UAAs                           | Users Applications                        | Manage Certificates        | ACL Groups    | Access Request | Endorsed Access Request | Email Configuration |
|                                            |                                           |                            |               |                |                         |                     |
| Email Notification Events                  |                                           |                            |               |                |                         |                     |
| T                                          |                                           |                            |               |                |                         |                     |
| Scenario                                   | Description                               |                            |               |                |                         |                     |
| APPLICATION_ACCESS_REQUEST_CONTENT         | Application Access Request                |                            |               |                |                         |                     |
| CERT_RENEWAL_CONTENT                       | Certificate Renewal from UI               |                            |               |                |                         |                     |
| RENEW_USER_CERT_CONTENT                    | Renew User Certificate from UI            |                            |               |                |                         |                     |
| REVOKE_USER_CERT_CONTENT                   | Revoke User Certificate from UI           |                            |               |                |                         |                     |
| CREATE_NEW_USER_CONTENT                    | Submit a New User from UI                 |                            |               |                |                         |                     |
| AIM_USERS_CERT_EXPIRY_CONTENT              | Notification for certs expiring within 30 | ) days, 60 days, 90 days a | and new users |                |                         |                     |
| REVOKE_USER_CERT_CONTENT                   | Automatic User Revocation Email           |                            |               |                |                         |                     |
| Email List semicolon separate              |                                           |                            |               |                |                         |                     |

3. Click the **New Row** button under the **Email List semicolon separated** box in the screen shot below:

| California ISO<br>Shoping a Renewed Future | Access and Identity Managem                                                    | ent ⇔⇒x        | ରୁ ବ୍ ବ୍ 1:1 () ମ୍ବି    |                     |
|--------------------------------------------|--------------------------------------------------------------------------------|----------------|-------------------------|---------------------|
| UAA Profile UAAs                           | Users Applications Manage Certificates ACL Group                               | Access Request | Endorsed Access Request | Email Configuration |
|                                            |                                                                                |                |                         |                     |
| Email Notification Events                  |                                                                                |                |                         |                     |
| \$ 7 b                                     |                                                                                |                |                         |                     |
| Scenario                                   | Description                                                                    |                |                         |                     |
| APPLICATION_ACCESS_REQUEST_CONTENT         | Application Access Request                                                     |                |                         |                     |
| CERT_RENEWAL_CONTENT                       | Certificate Renewal from UI                                                    |                |                         |                     |
| RENEW_USER_CERT_CONTENT                    | Renew User Certificate from UI                                                 |                |                         |                     |
| REVOKE_USER_CERT_CONTENT                   | Revoke User Certificate from UI                                                |                |                         |                     |
| CREATE_NEW_USER_CONTENT                    | Submit a New User from UI                                                      |                |                         |                     |
| AIM_USERS_CERT_EXPIRY_CONTENT              | Notification for certs expiring within 30 days, 60 days, 90 days and new users |                |                         |                     |
| REVOKE_USER_CERT_CONTENT                   | Automatic User Revocation Email                                                |                |                         |                     |
|                                            |                                                                                |                |                         |                     |
| Email List semicolon separat               | ed                                                                             |                |                         |                     |
| New row Update Cance                       |                                                                                |                |                         |                     |
| Additional EMails                          |                                                                                |                |                         |                     |
| ×No Data found                             |                                                                                |                |                         |                     |

- 4. A free text field will be activated. Please list applicable email recipients separated by semicolon in this field.
- 5. When your list is finalized, please click on the **Update** button under the **Email** List semicolon separated panel.

| California ISO                 | Technology         | ISO Version: | 4.1 |
|--------------------------------|--------------------|--------------|-----|
| Access and Identity Management | Effective<br>Date: | 03/13/2024   |     |

If you need to delete an email address, select that email address and click on the Update button. Select the entire email address and click the Delete button <u>on</u> <u>your keyboard</u>. It will look like the screen shot below. Then, simply click on the Update button. This will remove that email address.

| California ISO<br>Shoping o Renewed Future | Access and Identity Management                                                 | ⇔⇒ХС९९1:1 () ∦                         |                     |
|--------------------------------------------|--------------------------------------------------------------------------------|----------------------------------------|---------------------|
| UAA Profile UAAs                           | Users Applications Manage Certificates ACL Groups                              | Access Request Endorsed Access Request | Email Configuration |
|                                            |                                                                                |                                        |                     |
| Email Notification Events                  |                                                                                |                                        |                     |
| A                                          |                                                                                |                                        |                     |
| Scenario                                   | Description                                                                    |                                        |                     |
| APPLICATION_ACCESS_REQUEST_CONTENT         | Application Access Request                                                     |                                        |                     |
| CERT_RENEWAL_CONTENT                       | Certificate Renewal from UI                                                    |                                        |                     |
| RENEW_USER_CERT_CONTENT                    | Renew User Certificate from UI                                                 |                                        |                     |
| REVOKE_USER_CERT_CONTENT                   | Revoke User Certificate from UI                                                |                                        |                     |
| CREATE_NEW_USER_CONTENT                    | Submit a New User from UI                                                      |                                        |                     |
| AIM_USERS_CERT_EXPIRY_CONTENT              | Notification for certs expiring within 30 days, 60 days, 90 days and new users |                                        |                     |
| REVOKE_USER_CERT_CONTENT                   | Automatic User Revocation Email                                                |                                        |                     |
|                                            |                                                                                |                                        |                     |
| Email ist semicolon separate               | ed                                                                             |                                        |                     |
| Update Cancel 🖧                            |                                                                                |                                        |                     |
| Additional EMails                          |                                                                                |                                        |                     |
| × No Data found                            |                                                                                |                                        |                     |
|                                            |                                                                                |                                        |                     |
|                                            |                                                                                |                                        |                     |
|                                            |                                                                                |                                        |                     |

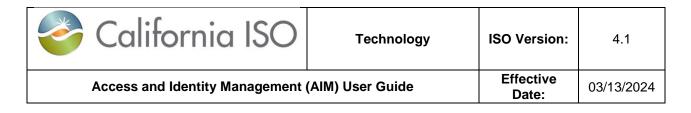

# **Features of User Interface**

# **Application Toolbar**

The application toolbar contains the application or browser-based functions.

| <b>◆ → ᡂ २ / / →</b> |                                                     |  |  |  |  |
|----------------------|-----------------------------------------------------|--|--|--|--|
| +                    | Goes to the previous display in browsing<br>history |  |  |  |  |
| •                    | Goes to the next display in browsing history        |  |  |  |  |
| STOP                 | Stops loading the current display                   |  |  |  |  |
| C2                   | Refreshes the display in the current window         |  |  |  |  |
| P                    | Zoom out                                            |  |  |  |  |
| Ð                    | Zoom in                                             |  |  |  |  |
| 1                    | Log out                                             |  |  |  |  |

# Filter Toolbar – User Access Tab

The filter toolbar contains the account filtering options.

| User ID    | First Name<br>Last Name | Email<br>Status                                                                                                    | [ALL]                                                  | Certificate Exp<br>Account Type                                                                         |                                                  | •                                                 | Apply Reset                                    |
|------------|-------------------------|----------------------------------------------------------------------------------------------------|--------------------------------------------------------|----------------------------------------------------------------------------------------------------|--------------------------------------------------|---------------------------------------------------|------------------------------------------------|
| Арр        | bly                     | Refreshes user                                                                                                    | data wi                                                | th the filters                                                                                          |                                                  |                                                   |                                                |
| Res        | et                      | Restores filters                                                                                                    | to defa                                                | ult settings                                                                                            |                                                  |                                                   |                                                |
| * wildcard | i<br>t<br>k<br>r<br>s   | Use the asterisk<br>nformation. (e.g<br>the <b>Apply</b> butto<br>begin with "Chri<br>named Chris, C<br>see all records r<br>end to display m | g. Énter<br>n to dis<br>s". The<br>hristopł<br>meeting | <b>Chris</b> <sup>*</sup> in the<br>play a list of u<br>search result<br>ner, Christine,<br>your search | First Na<br>isers who<br>s will disp<br>etc.) To | ame field<br>ose first i<br>olay usei<br>o ensure | d and click<br>names<br>rs who are<br>that you |

| California ISO                 | Technology         | ISO Version: | 4.1 |
|--------------------------------|--------------------|--------------|-----|
| Access and Identity Management | Effective<br>Date: | 03/13/2024   |     |

#### **Results Window**

|   | ★ ▼ 🗐 🖨                                                                                                    |  |  |  |  |  |
|---|----------------------------------------------------------------------------------------------------|--|--|--|--|--|
| * | Restore sort to default setting (removes user-created multiple column sorting, which is described in detail on the following page)                                                                                                    |  |  |  |  |  |
| Y | The Inline Filter works as a toggle. Click the icon to filter data<br>based on the content of a particular column. Press <b>Enter</b> after<br>entering the filter criteria. (Note: Wildcard symbols can be used<br>in this column, but they are not necessary. For example,<br>searching for *UAA* or UAA will provide the same results.) |  |  |  |  |  |
| × | Exporting (to Excel, Word, CSV)                                                                                                    |  |  |  |  |  |

#### Results Window – Multiple Pages

|   | I I 101 - 200 of 225 ► ►                       |  |  |
|---|------------------------------------------------|--|--|
|   | Navigate to the first page of data             |  |  |
| • | Navigate to the previous page of data          |  |  |
| • | Navigate to the next page of data              |  |  |
|   | Navigate to the last page of data              |  |  |
|   | Go to specific line item entered in search box |  |  |

# **Multiple Column Sorting**

Clicking on a column in the results window enables the user to sort the data in ascending or descending order.

Here is an example of how to use multiple sorting:

- Click a column header. The data is sorted in ascending order and the following icon appears in the column header: 
   This indicates the first level sorting.
- Click another column. The data is sorted in ascending order. The icon in the first column changes to: 1. The following icon appears in the second column:
   This indicates the second level sorting.
- Click another column. The data is sorted in ascending order and the following icon appears in the column header: <sup>1</sup>/<sub>3</sub>.

58

| California ISO                 | Technology         | ISO Version: | 4.1 |
|--------------------------------|--------------------|--------------|-----|
| Access and Identity Management | Effective<br>Date: | 03/13/2024   |     |

- Click the same column again. The data is sorted in descending order. The icon in the column header is changed to: <sup>3</sup>/<sub>↓</sub>.
- Continue to click column headers to deselect and then reprioritize the sorting order.

The following image shows the example explained above:

| Users<br>¢ ▼  ; | ÷            |                |                        |        |                            |                |
|-----------------|--------------|----------------|------------------------|--------|----------------------------|----------------|
| Last Name       | 1 First Name | 2 UserID       | <mark>- 3</mark> Email | Status | Cert<br>Expiration<br>Date | PROFILE ACCESS |
| Training POC    | AIM          | xatrainingpo   | c140071 TNgo@caiso.com | Active | 10/31/2014                 |                |
| Training User1  | AIM          | xatraininguser | 1140072 TNgo@caiso.com | Active | 10/31/2014                 |                |
| Training User2  | AIM          | xatraininguser | 2140073 TNgo@caiso.com | Active | 10/31/2014                 |                |
| Training User3  | AIM          | xatraininguser | 3140074 TNgo@caiso.com | Active | 10/31/2014                 |                |
| Training User4  | AIM          | xatraininguser | 4140075 TNgo@caiso.com | Active | 10/31/2014                 |                |

| California ISO                 | Technology         | ISO Version: | 4.1 |
|--------------------------------|--------------------|--------------|-----|
| Access and Identity Management | Effective<br>Date: | 03/13/2024   |     |

#### Export Menu

|               | Export All                                 |  |  |
|---------------|--------------------------------------------|--|--|
|               | Export Page                                |  |  |
| Export Wizard |                                            |  |  |
|               |                                            |  |  |
| Export All    | All data points will be exported to Excel  |  |  |
| Export Page   | The current page will be exported to Excel |  |  |
| Export Wizard | The user can customize the data export     |  |  |

#### Export Wizard

The Export Wizard enables the user to export data in the following three file types:

- Export Excel
- Export CSV
- Export Word

| Export Type Export E   |                      |          |              |                           |
|------------------------|----------------------|----------|--------------|---------------------------|
| Grid 1: Users Export C | SV                   |          |              |                           |
| Column Name            | Vord<br>visplay Name | Visible  | Column Width |                           |
| Last Name              | Last Name            | <b>V</b> | 84           |                           |
| First Name             | First Name           | <b>V</b> | 84           |                           |
| UserID                 | UserID               | <b>V</b> | 67           |                           |
| Email                  | Email                | <b>V</b> | 127          |                           |
| Organization           | Organization         | <b>V</b> | 127          |                           |
| Status                 | Status               | <b>V</b> | 42           |                           |
| Cert Expiration Date   | Cert Expiration Date | <b>V</b> | 63           |                           |
| Account Type           | Account Type         | <b>V</b> |              | Rows to Export All Rows 💌 |

The Export Wizard can be customized using the following options:

- Enable Grid Export: If a display contains multiple grids, the user can select specific grids to export. (Note that the CSV format can only export one grid).
- Display Name: The user can modify the name of a column that will appear in the data export.
- Enable/Disable Column Visibility: The user can select which columns to include in the exported file.
- Custom Column Width: The user can choose to modify the width of a specific column
- Rows to Export: All Rows, or the Original Page

| California ISO                                  | Technology | ISO Version:       | 4.1        |
|-------------------------------------------------|------------|--------------------|------------|
| Access and Identity Management (AIM) User Guide |            | Effective<br>Date: | 03/13/2024 |

Once the user has selected the export parameters, click the **Export** button to generate a file.

**Note:** The maximum number of rows that can be exported is 10,000. If the number of rows available exceeds 10,000, only the first 10,000 rows will be exported. It is recommended to use filters to limit the number of results that are displayed in order to export all rows.